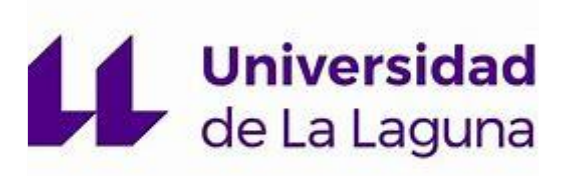

# TRABAJO DE FIN DE GRADO DE MAESTRO EN EDUCACIÓN PRIMARIA.

# REVISIÓN CRÍTICA DE HERRAMIENTAS TIC PROPUESTAS POR AULA PLANETA PARA LA ENSEÑANZA DE LAS MATEMÁTICAS: UNA SELECCIÓN PRÁCTICA PARA UTILIZARLA EN LA EDUCACIÓN PRIMARIA.

# NÉSTOR JIMÉNEZ CERVERA

# ABRAHAM SERAFÍN MENDOZA

CURSO ACADÉMICO 2018/2019

CONVOCATORIA DE JUNIO

# **ÍNDICE**

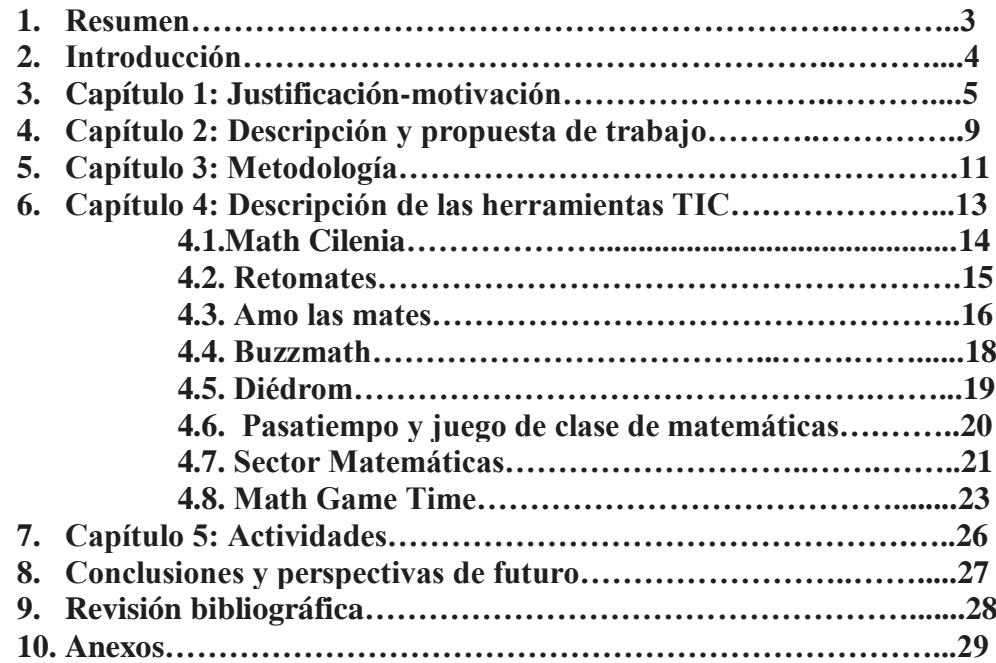

#### **RESUMEN:**

Este documento es una revisión teórica del recurso web Aula Planeta. En él, hemos diferenciado cinco capítulos en los que trabajaremos la selección de ocho de las herramientas que aparecen en la página, el procedimiento para el desarrollo del trabajo, la descripción de las herramientas seleccionadas y dos propuestas de actividades. La finalidad de este Proyecto es la elaboración de una guía para poder trasladar esta herramienta web al aula y a su vez aportar a los profesores una guía sobre cómo utilizarla sin haber tenido algún contacto previo con ella. Las actividades propuestas están contextualizadas curricularmente para facilitar el trabajo del docente haciendo su experiencia más enriquecedora, añadiendo distintos ciclos para conseguir que la guía sea lo más completa posible.

**PALABRAS CLAVE:** TIC, herramienta, actividad, descriptor, análisis curricular, objetivos, aula, docente, alumno.

**ABSTRACT:** This document is a theorist revision about Aula Planeta web resource. There are five chapters where we select eight differents tools of the website, the process to develop the project, the description of every tool and two different activities for each tool. The main objective of the project is to elaborate a guide to integrate this web tool to the class and can give to the teachers a guide about how to use it without having a previous contact with it. The activities are contextualized to facilitate the teachers work, and we have work with the different levels to get a more complete guide.

**KEY WORDS:** TIC, tool, activity, descriptor, curricular analysis, objectives, class, teacher, student.

## **INTRODUCCIÓN**

El presente Proyecto, está recogido dentro de la modalidad de Revisión Teórica y fundamentalmente está dedicado a hacer una revisión crítica de herramientas de las Tecnologías de la Información y Comunicación (TIC) para la enseñanza de matemáticas. El trabajo realizado es fruto de la necesidad de plantear una serie de herramientas que faciliten la tarea de profesor y alumnos a la hora de su aplicación para trabajar contenidos matemáticos. Este planteamiento se ha llevado a cabo a través del análisis de una herramienta digital como Aula Planeta. Posteriormente hemos realizado una revisión crítica y una descripción detallada de cada una de las herramientas que componen esta web. Finalmente, y con el objetivo de facilitar la tarea docente, hemos propuesto una serie de actividades que facilitan su comprensión y puesta en práctica.

Como hemos mencionado con anterioridad, nuestro trabajo se encuentra en la modalidad de Revisión Teórica, cuya finalidad es realizar una revisión bibliográfica que selecciona, analiza críticamente y agrupa la información esencial sobre una temática relacionada con la titulación, desde una perspectiva crítica y aportando una visión personal sobre la misma.

Éste trabajo ha sido realizado por alumnos de la Universidad La Laguna, del grado de Magisterio de Educación Primaria, en la asignatura Trabajo de Fin de Grado (TFG) y ha estado tutorizado durante el proceso y desarrollo de este.

Para llevar a cabo tal trabajo, hemos seguido los siguientes pasos; delimitar el tema, justificando el mismo, hacer una selección de fuentes, llevar a cabo un desarrollo del trabajo, seguido de una síntesis y discusión y terminando con la mención a las referencias.

El trabajo está organizado en cinco capítulos que a continuación nos disponemos a introducir:

En el capítulo 1, abordaremos la explicación a las cuestiones previas que han dado origen a la realización de este documento además de una revisión bibliográfica relacionada con proyectos de la misma temática y su valoración.

En el capítulo 2, expondremos los pasos que hemos seguido a la hora de elaborar el presente documento. Además, realizaremos una aclaración sobre las innovaciones que este Proyecto recoge frente a los que encontramos en la literatura y cómo están recogidas las TIC en el currículum.

Dentro del capítulo 3, realizaremos una descripción detallada de las diferentes fases que han tenido lugar a la hora de elaborar este trabajo. Esta descripción recoge el procedimiento que hemos llevado a cabo durante el periodo de cumplimentación de este documento.

Adentrándonos en el capítulo 4, podemos decir que se trata de un análisis exhaustivo de las ocho herramientas seleccionadas, además de la explicación de una serie de descriptores que las hacen más aplicables que el resto.

Finalmente, en el capítulo 5, hemos establecido una serie de indicaciones al profesorado además de la propuesta de una actividad guiada para el alumnado. De la misma manera, añadimos una actividad complementaria que está planteada para ser resuelta de manera autónoma. A continuación, observaremos un desglose más amplio de los capítulos mencionados anteriormente.

## **CAPÍTULO 1**

## **JUSTIFICACIÓN-MOTIVACIÓN**

En el capítulo 1 se desarrolla la explicación de los interrogantes que nos han surgido para llevar a cabo la realización de este Proyecto. Además, en esta parte del documento, abordaremos la explicación de los porqués que nos han llevado a realizar el análisis de cada herramienta.

Vivimos en una sociedad en la que las TIC están totalmente inmersas en nuestro día a día. Cada vez pasamos más tiempo con móviles, tablets, portátiles o cualquier dispositivo de esta tipología. Es vital que en una sociedad totalmente tecnológica seamos capaces de conseguir un dominio de su uso y que seamos capaces de transmitir tal conocimiento a nuestros alumnos.

El ámbito educativo no puede ser ajeno a este mundo y es por ello por lo que debemos llevar a cabo una buena implementación de las TIC.

Cada vez es más normal encontrar centros educativos que cuentan con pizarras digitales, tabletas para el alumnado y llevan a cabo actividades con TIC. Estas innovaciones favorecen el aprendizaje en aula, bien a través de actividades más divertidas y en las que los alumnos pueden interactuar con la pizarra, o bien llevándolas a cabo con sus propias tabletas. En una pizarra digital podemos ver los vídeos, las viñetas, las proyecciones de las actividades y la corrección de estas, que provocan en el alumnado un mayor grado de participación y de muestra de interés. Por otro lado, al llevar a cabo las actividades o juegos con las tabletas, fomentamos un aprendizaje significativo, se divierten mientras trabajan por lo que aquello que aprenden lo interiorizan con mayor facilidad y nivel de significación, por lo que va a ser más difícil que lo olviden. Al mismo tiempo estamos consiguiendo que el alumnado desarrolle estrategias de uso de dispositivos digitales, desarrollando las capacidades tecnológicas y facilitando un buen aprendizaje para su uso.

El profesorado ha de dominar el uso de las TIC, siendo capaces de transmitir tal conocimiento. Cuando aplicamos estas herramientas en la enseñanza y aprendizaje, estamos desarrollando habilidades como la comunicación grupal, creatividad, participación grupal, innovación y la motivación.

Hay una serie de ventajas que acarrea el uso de las TIC según nos menciona algunos autores:

-Desarrollo de la competencia digital que implica ser una persona autónoma, eficaz, responsable, crítica y reflexiva al seleccionar, tratar y utilizar la información y sus fuentes, además de sus herramientas tecnológicas. (Area 2009)

-El uso de las TIC permitirán logros significativos en sus aprendizajes que, a su vez, les ayudan a hacer frente a los retos actuales y futuros de la sociedad de la información y el conocimiento. (Pérez 2017).

En un estudio realizado por (Pérez, 2017) que se basó en los resultados que arrojó una investigación realizada a una institución educativa de nivel primaria se menciona la importancia de la integración de las TIC en las aulas, debido al cambio que puede provocar en el modelo educativo, pasando de uno que se centra en la enseñanza a uno que gire en torno al aprendizaje. De esta manera, podemos reflexionar acerca de la necesidad de profundizar en algunas líneas de investigación sobre la forma de orientarse con recursos didácticos en internet para favorecer la promoción de las competencias en el uso de las TIC, ya que la expectativa de la incorporación de estas en la educación básica es que propicien una mejora en la comunicación, construcción del conocimiento, procesamiento de información y desarrollo cognitivo.

La integración de las TIC a las aulas es muy importante, ya que implican un cambio en el modelo educativo, esto quiere decir pasar de uno centrado en la enseñanza a otro que gire en torno al aprendizaje. La incorporación de las TIC en las aulas de educación primaria demanda no solo incluir mejores recursos educativos, más atractivos y motivantes, sino que propician la adquisición de algunas competencias digitales y la habilidad de procesamiento de información, y sobre todo un mejor desarrollo cognitivo gracias a la función informativa, transmisora e interactiva de los recursos TIC, (Area, 2009).

Pero como docentes, tenemos la obligación de alertar al alumnado de los peligros de un mal uso de las TIC. Tenemos que trabajar para conseguir que los alumnos sean capaces de discriminar la información adecuada de la que no lo es, que sean capaces de conocer y evitar los riesgos que suponen el acceso a internet o las redes sociales y que alerten en el momento en el que se percaten de algún tipo de acoso que pueda existir. Las TIC acercan el mundo a nuestra aula, pero también acercan todos los riesgos que éste engloba.

Tanto en el Marco Europeo como en el Currículo Español encontramos el tratamiento de la información y la competencia digital como una de las competencias clave o básicas de la educación.

En el Marco Europeo, y según el Consejo Europeo de Lisboa de marzo de 2000 se habla de la necesidad de que cada ciudadano debe poseer una serie de conocimientos que le posibiliten vivir y trabajar en la nueva sociedad de la información".

Por otra parte, según el programa "Educación y Formación 2010", el cual hemos consultado, es más que necesario el desarrollo de las competencias claves y garantizar el acceso de todos los ciudadanos a las mismas a través del aprendizaje permanente.

Esta competencia consiste en disponer de habilidades para buscar, obtener, procesar y comunicar información, y para transformarla en conocimiento. Además, implica ser una persona autónoma, eficaz, responsable, crítica y reflexiva al seleccionar, tratar y utilizar la información y sus fuentes, así como las distintas herramientas tecnológicas.

Recientemente, se han añadido nuevas competencias que influyen en el tratamiento de la información y la competencia digital:

En el pasado nos centramos en leer, escribir y contar (3R): **R**eading, w**R**iting, a**R**ithmetic y ahora se trabaja en explorar, expresar e intercambiar (3X): e**X**ploration, e**X**pression, e**X**change. (Ruiz Tarragó 2007) Ésto se ha hecho con un objetivo y a través de un método claro y conciso para su puesta en funcionamiento. La educación ha ido evolucionando al igual que lo ha hecho la tecnología, y ha de adaptarse a esta última. Décadas atrás las clases eran magistrales en su mayoría, donde el profesor hablaba y los alumnos escuchaban. En esto se resume la triple R, en la labor de leer, escribir y calcular, con un alumno pasivo y un profesor protagonista. Pero ahora todo ha cambiado, el alumno tiene un papel mucho más activo, es más protagonista y se produce un proceso de enseñanza- aprendizaje entre profesor y alumno mucho más recíproco, donde el alumno hace uso de la triple X, ya que en esta nueva metodología, el alumno explora, expresa e intercambia los contenidos que trabaja, manipula las herramientas, comenta aquello que aprende e intercambia toda esta información con sus compañeros y con el docente, consiguiendo un aprendizaje más significativo, donde el contenido es interiorizado a través de tal experimentación y donde el uso de las TIC contribuyen al mismo.

De esta forma a través del uso de las TIC se busca conseguir que el alumnado se involucre más en su aprendizaje, que sea más partícipe del proceso de enseñanza-aprendizaje y que desarrolle una actitud crítica y reflexiva en tal proceso. Por ello se pasa de la triple R a la triple X, simboliza el paso de un alumno más pasivo a uno más activo, en el que el alumno va a conseguir un desarrollo integral de su aprendizaje y en el que las TIC pueden tener un peso relevante. (Ruiz Tarragó 2007)

Las TIC no solo pueden ser útiles para el alumnado o para el equipo docente, ya sea con actividades o algún tipo de juegos, sino que puede tener mucha más utilidad y para ello se puede hablar de una serie de niveles según su posible utilidad.

Nivel 1. Tareas administrativas y ofimáticas; que pueden resumirse en usar las TIC para desarrollar tareas como la preparación de las clases, usarlas como punto de contacto con los padres, etc.

Nivel 2. Alfabetización y productividad, en el cual pueden ser usadas para aprender sobre ellas, haciendo uso de ordenadores y sus programas, ya sea con el Office como en la red.

Nivel 3, en el marco de cada asignatura. Otra utilidad puede ser la de aprender de las TIC, tanto con la pizarra digital como con el proyector o a través de materiales específicos.

Nivel 4. Como instrumento cognitivo, de la misma forma podemos usarlas para aprender con ellas, haciendo trabajos con las tablets, vídeos, etc. (Area Moreira 2002)

Hablamos de estos 4 niveles para especificar de forma clara el sentido que tiene el trabajar con las TIC y los niveles que puede abordar. De esta forma podemos apreciar de forma clara y sencilla la gran utilidad que tienen las TIC en el entorno educativo y su posible adaptación para distintas tareas. Pueden ser usadas tanto de conexión entre padres y colegio, como instrumento alfabetizador de cada alumno, del docente e incluso del padre que hará uso de ellas en su propio hogar. En cada asignatura pueden ser implantadas para favorecer un aprendizaje más significativo y divertido y aprenderemos a hacer un uso responsable de una herramienta que es el futuro.

El proyecto que hemos llevado a cabo se debe a varias causas que a continuación se detallan. Existe una clara necesidad de hacer una revisión y organización racional de materiales web para un uso inmediato por parte del profesorado.

A diario podemos comprobar que cuando se trata de buscar algo en Internet tardamos bastante tiempo en hacer una discriminación crítica sobre la validez de la información. El equipo docente se ve afectado por esta situación de forma continua durante el desarrollo de su labor educativa. Por ello la elaboración de nuestra revisión teórica tiene tanta importancia, y puede facilitar en cierto modo la búsqueda de esa información, pues se crea un archivo con una información clara y concisa y de acceso fácil.

El docente que se sumerge en internet para buscar información sueña con encontrar un archivo que le exponga las ideas principales de forma clara y que la pueda llevar al aula con brevedad y de forma directa.

Si en cambio, al tratar de buscar tal información se topa con un sinfín de información, de documentos desarrollados de forma compleja que dificultan su implantación en clase puede provocar que el docente abandone tal idea y replantee su idea sobre trabajar tal contenido.

Por ello nuestro trabajo trata de analizar de forma exhaustiva una serie de herramientas TIC, con el propósito de clasificarlas según su uso, seleccionando una serie de actividades que facilite su utilización y que haga posible que sí el docente consulta nuestro documento, sea capaz de ver si le es útil o no cada herramienta y la pueda llevar a su situación de aprendizaje. Una de las ventajas de internet es la gran cantidad de información que podemos encontrar, pero esto a su vez supone un problema.

Por otro lado nos encontramos con la problemática de la existencia de mucha diversidad de páginas con poco aplicabilidad inmediata sin análisis fundamentado para su uso.

Hoy en día, debido a la presencia notable del internet en nuestras vidas, podemos observar la inmensa diversidad de elementos a los que podemos tener acceso con tan solo un clic. Es tanta información de la que disponemos en segundos, que sería totalmente imposible de contrastarla toda para algo en concreto. Cuando navegamos por internet, debemos ser precavidos a la hora de seleccionar una página de la que extraer información, ya que, no cualquier página ofrece información totalmente verdadera.

Lo mismo sucede cuando acudimos a internet en busca de ideas innovadoras o herramientas para trabajar con nuestros alumnos, muchas de las ideas no tienen ninguna fundamentación observable en la propia página. En la mayoría de las ocasiones nos encontramos el material ya elaborado o simplemente la descripción de una actividad. Consideramos necesario que la información cuente con el proceso que nos ha llevado a la elaboración de este producto final y una justificación con la que este producto pueda ser situado dentro de un aula en este caso.

En este documento hemos realizado la labor de analizar, interpretar y situar un recurso de internet con el objetivo de que las personas que acudan a él, a modo de consulta, tengan una mayor facilidad a la hora de trasladar este tipo de recursos que hemos seleccionado a un aula con la mayor brevedad y eficacia posible.

## **CAPÍTULO 2**

### **DESCRIPCIÓN Y PROPUESTA DE TRABAJO**

En este capítulo se presenta un resumen de los antecedentes que se han llevado a cabo para realizar nuestro proyecto, la aportación a la literatura que este ofrece y la presencia de las TIC en el currículum de Educación Primaria.

Para la realización de nuestro trabajo hemos hecho una búsqueda de TFG relacionados con nuestra temática, tanto para valorar los contenidos que habían sido trabajados ya, y así poder innovar con el nuestro, como para también tener referencias que nos facilitasen la realización del nuestro y así no partir de cero.

Los TFG que han sido revisados son los siguientes:

-"El uso de las TIC para el aprendizaje de la geometría", (Aranguren, Ekaitz 2015) que nos habla de qué son las TIC, de su uso en matemáticas, de su posible uso en la escuela en general y también presenta una propuesta didáctica con ellas.

-Otro TFG consultado ha sido "Uso de las TIC mediante aprendizaje cooperativo: atendiendo a la diversidad en Educación Primaria" (Marín Sonia, 2015).

-El último TFG consultado fue "El desarrollo lógico- matemático del niño a través de las TIC" (Rubio, Raúl, 2012) y nos habla de la influencia de las TIC para un desarrollo matemático de cada alumno, nos presenta un marco teórico de este, también hay una propuesta de intervención en el aula y presenta anexos con actividades que nos fueron de gran ayuda.

En el currículum de la Educación Primaria, concretamente en el documento que hace referencia al área de Matemáticas, se concibe a las TIC como una herramienta de descubrimiento y análisis de la información, que nos permite desarrollar nuestra capacidad crítica a la hora de contrastar información.

Estas herramientas son reconocidas como un medio de tratamiento e interpretación de los datos que podemos encontrar a la hora de realizar una búsqueda en internet. Los alumnos deben de ser capaces de saber distinguir distintos tipos de información y tener la habilidad de realizar una selección más profunda de la misma, aplicando estrategias básicas de recogida de datos. Además, esa capacidad crítica de la que hablamos, debe ser utilizada también para que tengan su propio pensamiento acerca de la información que han extraído, pudiendo aportar su propia reflexión acerca de la misma, además de sugerir o aportar alternativas de actuación ante un determinado problema.

Una vez hemos hecho esta reflexión, no cabe duda de que las TIC deben ser una de las herramientas que esté presente en las rutinas diarias en la escuela. Como docentes, tenemos que formar y fomentar a los alumnos para que realicen un correcto uso de este tipo de elementos.

Después de haber realizado una revisión exhaustiva de múltiples documentos que hemos encontrado en internet, podemos decir que este trabajo, a diferencia de los encontrados, aporta unos descriptores que nos ayudan a comprender con mayor facilidad las herramientas seleccionadas en este caso. Además, en los diferentes documentos que hemos consultado, no observamos que se realizase una propuesta de actividades, tanto para el profesorado como para el alumnado, por lo que este es otro de los elementos que aporta nuestro proyecto. Del mismo modo, nos hemos percatado de que tampoco se realizan sugerencias al profesorado y ese es un apartado que se incluye en este documento.

#### **Objetivos.**

El objetivo principal de la realización de este trabajo es aportar a los docentes una guía para comprender el funcionamiento de un recurso digital como es AulaPlaneta. Se trata de una selección de las herramientas que pueden ser trasladadas al currículum con mayor facilidad, acompañada de una serie de actividades que pueden ser utilizadas a modo de ejemplo o pueden extrapolarse tal cual se encuentran en este documento. Es decir, este proyecto tiene como finalidad el convertirse en una herramienta de ayuda para todos aquellos maestros/as que quieren incluir en sus respectivas metodologías de trabajo, una herramienta tan lúdica y llamativa como la que hemos mencionado con anterioridad. Ya sea porque desconocen el funcionamiento de este recurso o porque necesitan extraer ideas u observar algún ejemplo para trabajar con las diferentes aplicaciones.

Por tanto, los objetivos generales de este proyecto son:

- 1. Analizar en detalle todas las herramientas que se proponen en el recurso web AulaPlaneta [\(http://www.aulaplaneta.com/2015/09/08/recursos-tic/25-herramientas](http://www.aulaplaneta.com/2015/09/08/recursos-tic/25-herramientas-para-ensenar-matematicas-con-las-tic/)[para-ensenar-matematicas-con-las-tic/\)](http://www.aulaplaneta.com/2015/09/08/recursos-tic/25-herramientas-para-ensenar-matematicas-con-las-tic/)
- 2. Realizar una selección concreta de las herramientas que encontramos en AulaPlaneta atendiendo a una serie de criterios.
- 3. Describir las herramientas seleccionadas y su funcionamiento.
- 4. Elaborar actividades que puedan ser utilizadas por otros docentes contextualizadas curricularmente.

# **CAPÍTULO 3**

#### **METODOLOGÍA**

El capítulo 3 describe cada uno de los pasos que se han llevado a cabo para la realización del trabajo. Estas cuatro fases han sido desarrolladas de manera progresiva y abordando de los general a lo particular hasta lograr el producto final. A continuación se detalla cada una de ellas.

#### **Primera fase: Selección de la temática.**

Nos decantamos por un análisis sobre recursos TIC relacionado con las matemáticas.

### **Segunda fase: Búsqueda de la información.**

Búsqueda, análisis y selección de información relacionada con el tema. En esta fase se hizo una búsqueda bibliográfica sobre todo tipo de trabajos, artículos, informes y demás documentos bibliográficos que existan con información que nos pudiera ser útil. Una vez que se hizo tal búsqueda se procedió a analizarla de forma crítica y meticulosa y a hacer una selección de aquella que resultaba más relevante. Por último se seleccionó la información que queríamos plasmar en nuestro trabajo y de ahí se sacaron las 8 herramientas.

#### **Tercera fase: Descriptores y herramientas.**

Durante esta fase se procedió a desarrollar cada uno de los descriptores que íbamos a usar para clasificar a cada uno de los recursos. Se explicó en qué consiste cada uno y el porqué de su elección. Una vez hecho esto se procedió a explicar cada una de nuestras herramientas haciendo uso de tal descriptores.

## **Cuarta fase: Propuesta de actividades.**

La última fase se dedicó al diseño de actividades por cada una de las herramientas con las que contamos. Cada actividad está justificada, contextualizada y presenta una serie de criterios y estándares de evaluación.

Para llevar a cabo el análisis y selección de los distintos recursos tuvimos en cuenta los siguientes aspectos: la información debía proceder de páginas web contrastadas, que fuesen objetivas y que estuviesen basadas en bibliografía de nivel académico, científico. Hicimos una revisión de distintos trabajos fin de grado relacionados con el nuestro, blogs, páginas webs y libros de la ULL.

La información seleccionada nos debe servir para conseguir definir cada herramienta de la forma más completa posible y hacerlo entendible y de fácil lectura.

Se seleccionaron aquellas que ayudaban en la concreción de cada actividad, es decir, aquellas herramientas que nos posibilitan el desarrollo de distintas actividades para cada una y que puedan ser útiles en el sistema educativo.

#### **Selección de los recursos web.**

Después de haber realizado una búsqueda en los documentos oficiales de la Consejería de Educación del Gobierno de Canarias, hemos podido observar que no existe un documento o un programa concreto que tenga una relación directa con este Proyecto. Sin embargo, sí aparecen distintos programas que podemos ubicar en la misma línea de trabajo.

En concreto, uno de los programas se denomina Área de tecnología educativa y en él, tanto como profesorado y estudiantes, pueden encontrar información con relación a la integración de las TIC en el aula. Las personas interesadas en este programa podrán encontrar recursos y enlaces de interés con el objetivo de trabajar y aprender al tiempo que disfrutan de su ocio.

Por otro lado, las familias también pueden encontrar orientaciones educativas relacionadas con el uso de las TIC además de recursos para el refuerzo o apoyo de sus primogénitos.

De la misma manera, existe un programa llamado Programa Brújula20, que guarda una estrecha relación con nuestro proyecto, dado que su finalidad es facilitar herramientas digitales para fomentar el uso de las Tecnologías de la Información y Comunicación. Este programa propone un uso eficaz de estas herramientas con el objetivo de favorecer la integración curricular de las TIC.

Finalmente, hemos podido observar que estos dos programas, aunque no guarden relación directa con nuestro Proyecto, son los que más se asemejan a la finalidad de este trabajo, fomentar y facilitar el uso de las TIC llevando a cabo una integración curricular en las diferentes áreas de la Educación Primaria.

# **CAPÍTULO 4**

## **DESCRIPCIÓN DE LAS HERRAMIENTAS TIC.**

El capítulo 4 expone cada uno de los descriptores utilizados para definir y clasificar las distintas herramientas. A continuación se muestran las herramientas trabajadas y definidas, además de una serie de imágenes que nos facilitan su comprensión y utilización.

### **4.1. Criterios de selección de las herramientas:**

Para describir cada herramienta vamos a utilizar una serie de descriptores que nos facilitarán la clasificación de cada uno de ellos y hará que sepamos el tipo de herramienta con la que contamos y sus características sin tener que navegar a través de ella.

Un descriptor es el carácter lúdico o académico que presenta la herramienta. Con ella podemos distinguir si la herramienta usada nos puede servir para llevar a cabo actividades en las que el alumno adquiera nuevos conocimientos o puedan afianzar aquellos que se están trabajando, o por si otro lado, se refiere a una herramienta lúdica, en la que los alumnos realizan ejercicios de las áreas de matemáticas con el fin de divertirse.

Otro descriptor es si la herramienta es abierta o cerrada, es decir, si contamos con una de tipo cerrada, será aquella que nos ponga a nuestro servicio ejercicios de respuesta correcta o incorrecta, por ejemplo sumas y restas, mientras que si es abierta, nos dará la opción de poder crear una respuesta más amplia y que según el planteamiento pueda ser diferente según el alumno, como puede ser la solución a un problema.

El siguiente descriptor se refiere al carácter del contenido de la herramienta, difiriendo entre general o concreto, siendo general aquella herramienta que trabaje varias áreas de las Matemáticas, o concreta, si sólo muestra material sobre alguna área en particular o sobre un ciclo en concreto.

El último descriptor que usaremos es al hablar de herramientas de refuerzo o apoyo y herramientas de ensayo. Las primeras pueden ser aquellas en las que los alumnos tengan información adicional, como vídeos explicativos o ejemplos de ejercicios resueltos, y por otro lado herramientas de ensayo, donde haya ejercicios y actividades donde practiquen los contenidos a trabajar.

#### **4.2. Herramientas seleccionadas:**

A continuación se presenta la descripción de las ocho aplicaciones seleccionadas y sus correspondientes descriptores. Del mismo modo, insertamos el enlace de la página web de la que hemos hecho la selección:

[http://www.aulaplaneta.com/2015/09/08/recursos-tic/25-herramientas-para-ensenar](http://www.aulaplaneta.com/2015/09/08/recursos-tic/25-herramientas-para-ensenar-matematicas-con-las-tic/)[matematicas-con-las-tic/](http://www.aulaplaneta.com/2015/09/08/recursos-tic/25-herramientas-para-ensenar-matematicas-con-las-tic/)

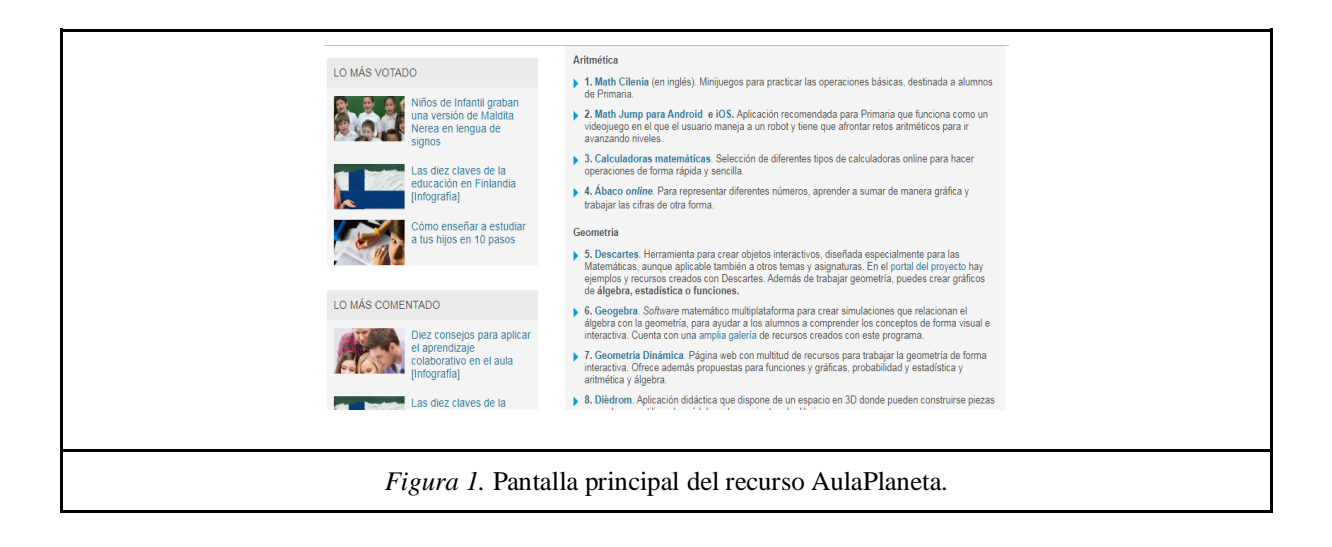

#### **4.2.1. Math Cilenia:**

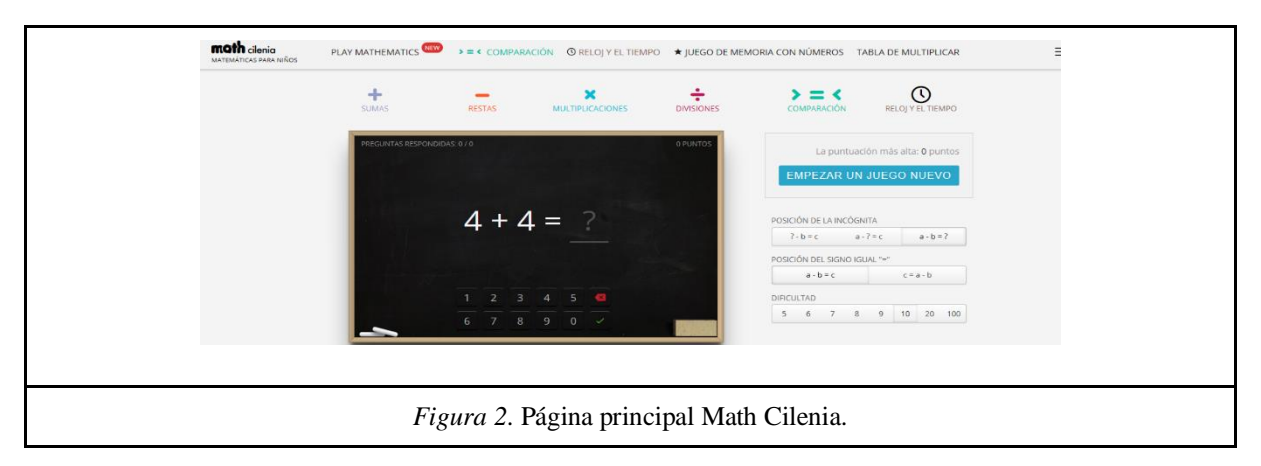

#### <http://math.cilenia.com/es>

Cuando hablamos de esta herramienta estamos hablando de una herramienta que nos permite una serie de minijuegos donde los alumnos pueden practicar operaciones básicas, como sumas y restas o multiplicación y división, en la que también pueden trabajar el reloj y el tiempo y pueden hacer tests para practicar todo lo aprendido. Se le ha añadido la posibilidad de hacer juegos de memoria con los números, algo que es bastante divertido y que los alumnos pueden encontrar como un desafío.

Para clasificar la herramienta vamos a tener en cuenta una serie de descriptores:

El primero de ellos es diferenciar la herramienta entre herramienta de aplicación lúdica o de aplicación académica. Si bien puede ser recogida en ambas posturas, creo que se acerca más a una herramienta lúdica, pues con ella se trata de conseguir que el alumnado practique las matemáticas a través de minijuegos, en las que va consiguiendo puntuación, en la que lucha contra el tiempo y en la que puede jugar a batir a sus compañeros o batirse a sí mismo. A parte incluye también juegos de cartas de memoria, por lo que hace que la clasifiquemos como herramienta lúdica.

El siguiente descriptor sería si es una aplicación abierta o cerrada. Aquí no hay ninguna duda en clasificarla como aplicación cerrada. Esto es, solo hay una respuesta correcta, el alumno ha de saber el resultado de una suma o una división, por ejemplo, y da igual el modo en el que haga la operación, solo hay una respuesta posible y que sea correcta.

La herramienta puede ser clasificada como una herramienta de apoyo, ya que puede ser usada para trabajar los contenidos de clase desde otro punto de vista. El docente puede poner algún tipo de ejercicio con el objetivo de que el alumnado siga reforzando la adquisición del contenido tratado, y de esta forma puede encontrar otro camino más dinámico y ameno para llegar a la meta propuesta.

Por último hay que definir a Math Cilenia como una herramienta concreta o general. Desde nuestro punto de vista, la incluimos en el grupo de las herramientas concretas, pues no abarca un amplio rango de contenidos, de áreas matemáticas, sino que se centra en las operaciones más básicas, como pueden ser las sumas y restas y multiplicaciones y divisiones.

También abarca el tiempo y el juego, pero la sigo incluyendo como concreta porque abarca solo algunos ámbitos muy concretos de las matemáticas y de ahí se pueden excluir una serie de ejercicios y actividades.

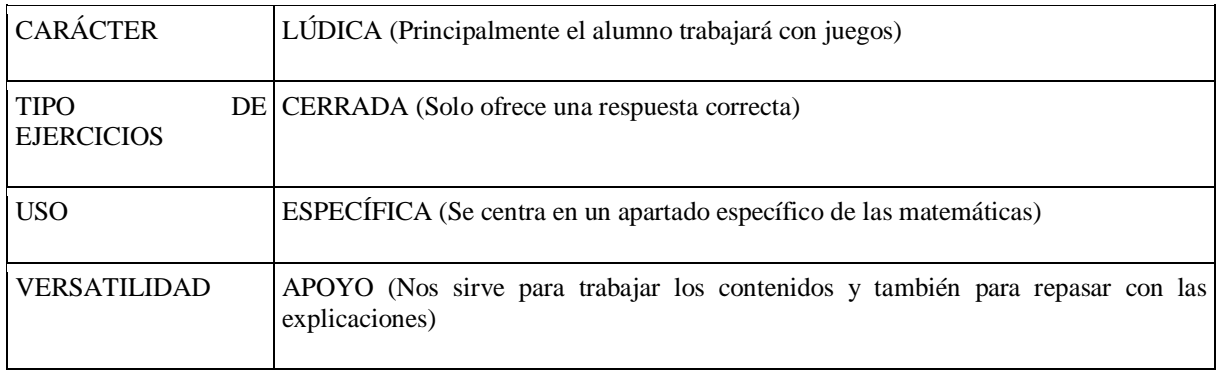

#### **4.2.2. Retomates:**

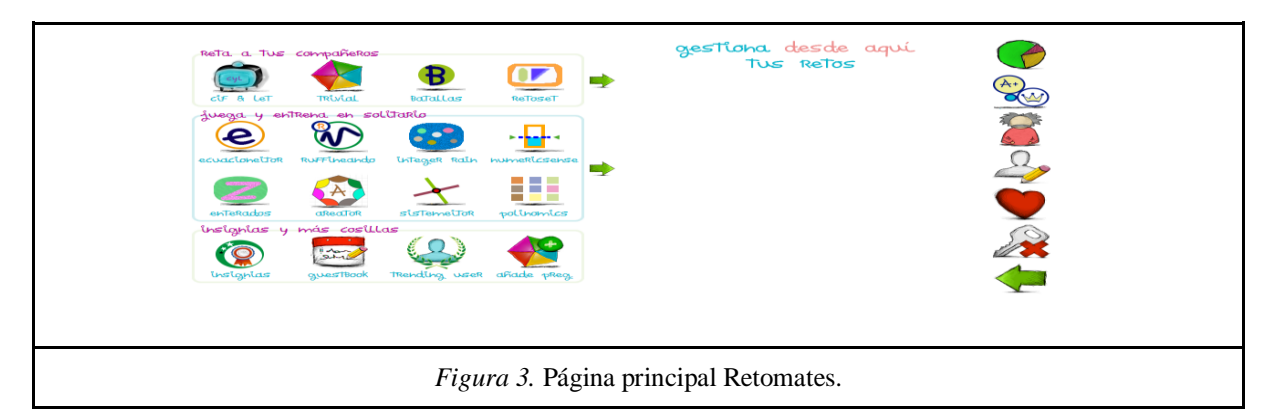

<http://www.retomates.es/>

Es una plataforma digital que ofrece una gran multitud de posibilidades. Si nos ceñimos a los distintos descriptores con los que contamos, la clasificaríamos dentro de los recursos de carácter lúdico. La metemos en este grupo porque es una plataforma que te ofrece practicar aquello que se está viendo en clase a través de competiciones, retos o de fichas.

La plataforma se define como una de carácter cerrado. Al igual que comentamos que tiene un sinfín de recursos con los que trabajar, todos ellos te ofrecen una sola respuesta, por lo que sin duda se incluiría en dicho grupo.

Si pasamos al siguiente descriptor, al que se refiere al carácter específico o general de la misma, la incluiríamos en el grupo de general.

Se debe a la posibilidad de abordar distintas áreas de las matemáticas, a distintos niveles de complejidad. Podemos ver contenidos como los números naturales o las ecuaciones, es decir, a través de ella se puede practicar casi cualquier área de las matemáticas y adecuarla al nivel de nuestros alumnos.

Por último hablamos sobre el carácter de ensayo que nos define a la aplicación, en ella los alumnos tienen la posibilidad de abordar ejercicios dónde poner en práctica los contenidos que están viendo a clase, y en un momento dado les puede servir como ayuda para reforzar aquellos aspectos con los que tienen más dificultades.

Un aspecto positivo de esta aplicación es la posibilidad de ver el progreso de los alumnos, tiene un espacio reservado para el profesor donde puede ver el recorrido de cada alumno, la opción de darle insignias a cada uno de ellos y una variedad de ficheros PDF para trabajar en clase.

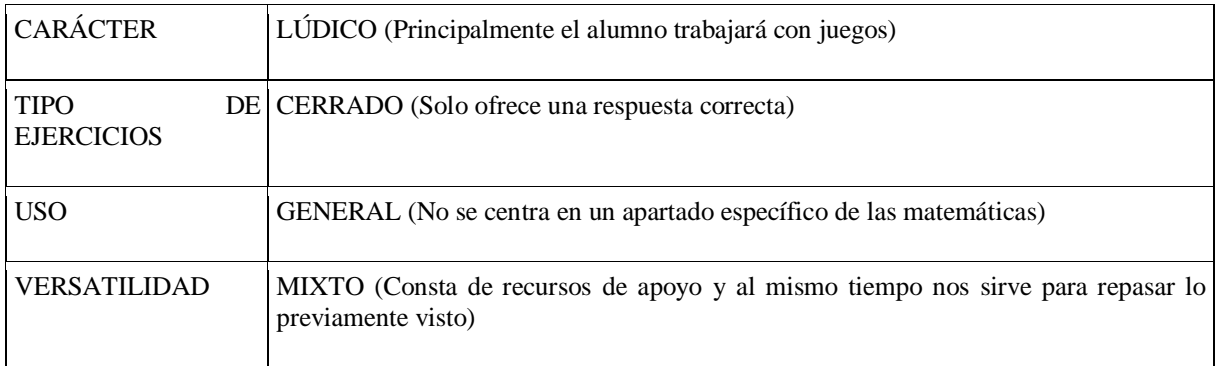

## **4.2.3. Amo las mates:**

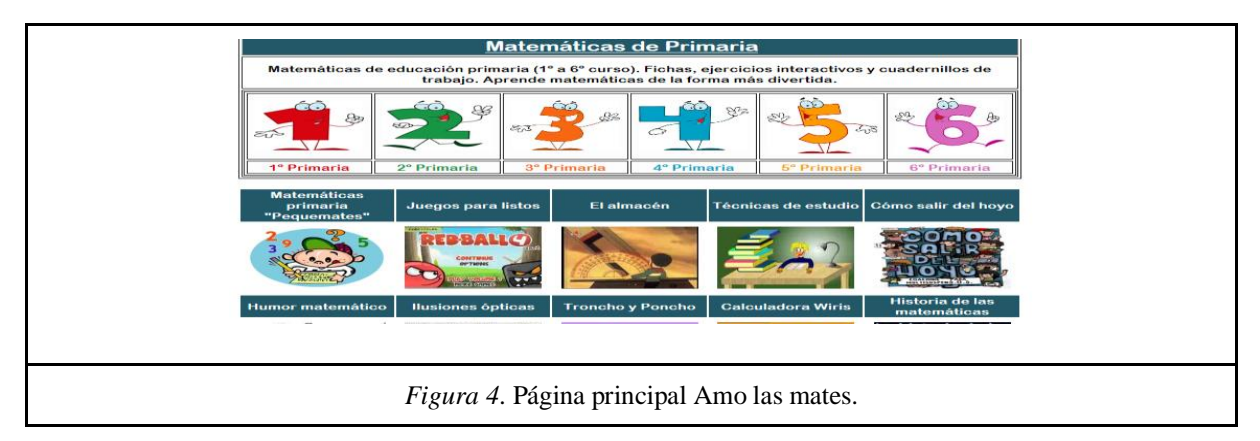

<https://www.matematicasonline.es/>

Esta aplicación recoge una gran cantidad de recursos, juegos y material interactivo para trabajar las Matemáticas en Primaria organizadas por niveles y temas. Tiene tal cantidad de material que la podemos definir como aplicación lúdica en algunos momentos y como académica en otros momentos. Es por ello que la vamos a denominar como herramienta mixta.

"Amo las mates", tiene juegos con los que el alumnado puede trabajar los contenidos que se están trabajando en clase, por lo que los alumnos pueden trabajar las matemáticas de forma divertida, a través de competiciones con sus compañeros o con dinámicas de ejercicios propuestas por el docente. Es por ello que tiene un ámbito lúdico la aplicación.

Pero por otro lado cuenta con una serie de materiales en las que se ofrece explicaciones sobre los temas que se están trabajando, con información necesaria para poder comprender e interiorizar el contenido y que sirven de apoyo para las explicaciones del docente y para las comprensiones del alumnado. Por este motivo también se puede clasificar como aplicación académica.

La aplicación se puede catalogar como una aplicación abierta, pues si bien hay ejercicios en los que solo se puede dar una respuesta concreta, hay también muchos en los que la posibilidad de respuesta es más abierta, puede ser diferente en función de cómo el alumnado lo lleve a cabo. De esta forma se podría clasificar como una aplicación mixta, pero creo que predominan las respuestas de tipo abierta sobre las cerradas.

"Amo las mates" es una herramienta de apoyo ya que se puede usar para trabajar los contenidos, poner en práctica nuestro conocimiento y valorarlo a través de la realización de ejercicios, y al mismo tiempo nos podemos valer de sus explicaciones para ampliar nuestro conocimiento sobre el tema o profundizar las explicaciones del docente.

La herramienta está dentro del grupo de las herramientas generales, pues abarca una gran cantidad de áreas y de niveles, tratando un sinfín de ejercicios para ponerlos en práctica.

Divide el material entre Primaria y Secundaria, y dentro de cada uno de ellos los divide por niveles. A su vez, en cada curso se pueden encontrar distintas áreas de las matemáticas.

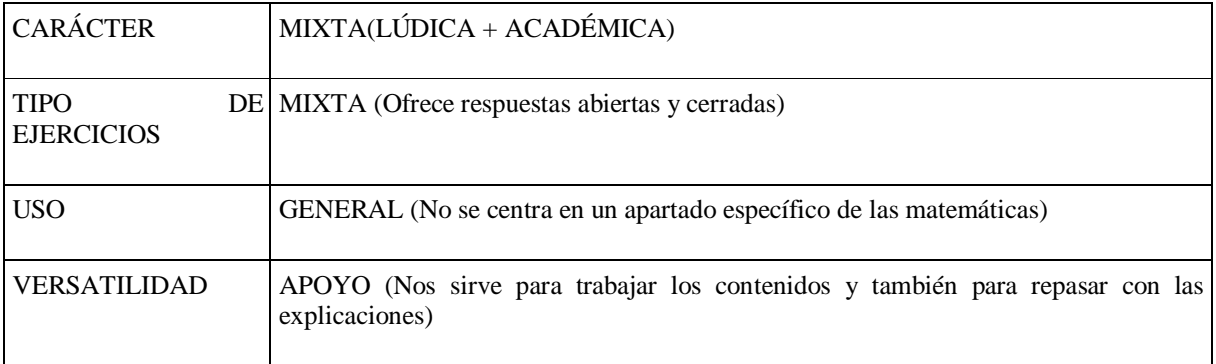

#### **4.2.4. Buzzmath:**

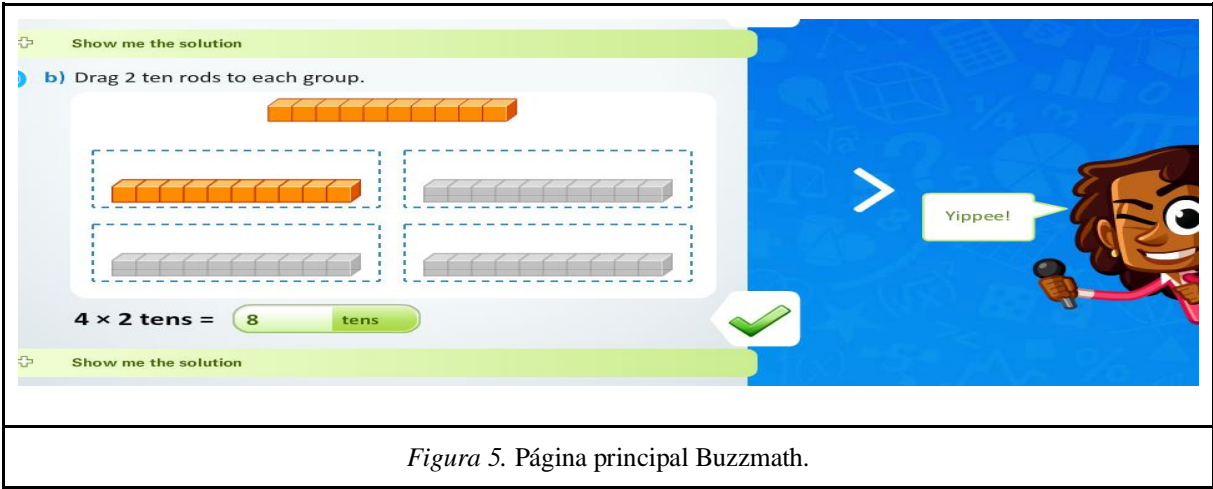

#### <https://www.buzzmath.com/en-us/>

Esta plataforma te ofrece la opción de trabajar tanto en inglés como en español. En un momento dado, podemos hacer uso del CLIL y trabajar alguna unidad en inglés si el nivel de nuestros alumnos es el adecuado.

La plataforma es de carácter académica, de hecho está diseñada por profesores. Pertenece a este grupo porque está basada en la cantidad de problemas que presenta y la oportunidad de aprender matemáticas a través de ella

Si hablamos de su carácter abierto o cerrado, estaría dentro de un grupo mixto, es decir, se pueden encontrar problemas cerrados, que solo permiten una sola respuesta, o problemas cuyo planteamiento pueda derivar a distintos resultados y que todos estén bien, por lo que lo más adecuado sería entrar en ese grupo.

Buzzmath es una plataforma de carácter general, debido a la gran cantidad de problemas con los que cuenta. Hay problemas de todo tipo, de todas las áreas y niveles, facilitando la tarea de profesores y alumnos para trabajar con distintos contenidos de la asignatura.

Por último la plataforma estaría dentro del grupo de ensayo y de refuerzo, de ensayo porque la usamos para trabajar a través de actividades de todo aquello que estamos viendo en el aula y por otro lado de refuerzo, porque sirve como tarea extra para potenciar aquellos aspectos con los que tenemos más dificultad o aquellos contenidos en los que el profesor quiere hacer más hincapié.

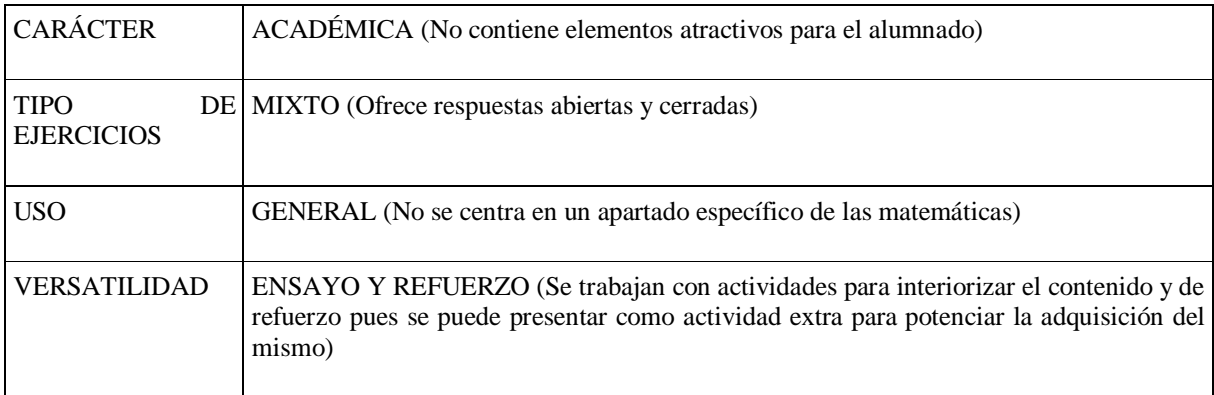

## **4.2.5. Dièdrom:**

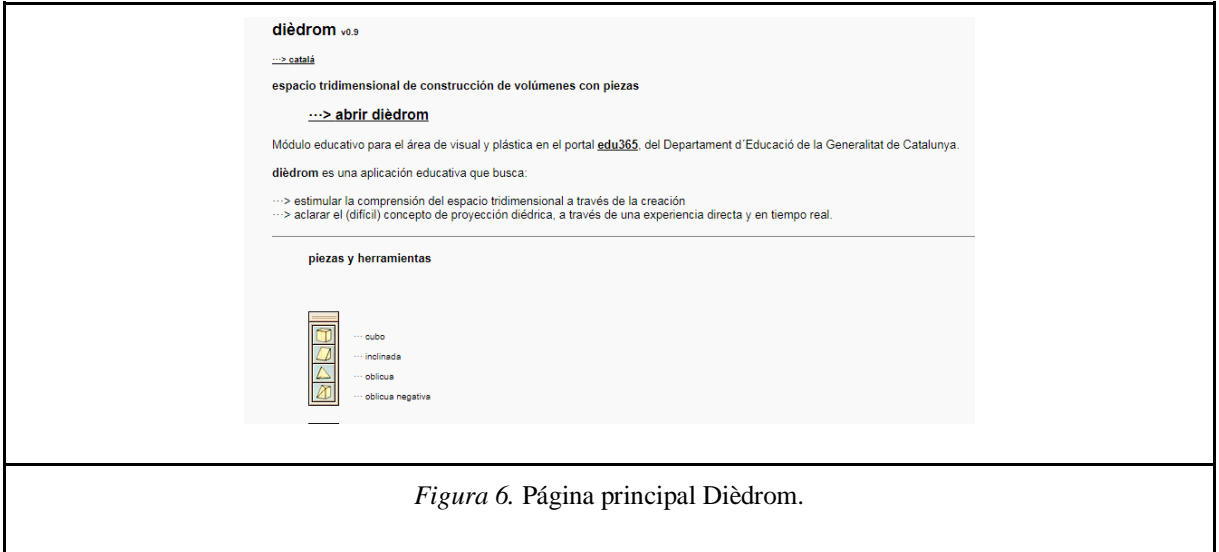

#### [http://moebio.com/santiago/diedrom/#](http://moebio.com/santiago/diedrom/)

Dièdrom es una herramienta digital, que, en función a los descriptores que poseemos, la podemos clasificar dentro de los recursos que tienen un carácter académico. Realizamos esta afirmación debido a que, una vez nos adentramos en la página a la que nos referimos, nos encontramos con un diseño no muy llamativo pero sencillo de manejar. Esta herramienta solo nos permite trabajar el espacio tridimensional a través de la construcción de volúmenes con piezas. Sin embargo, podemos hacer referencia a una mínima parte lúdica, y es que, con la ayuda de las piezas que nos ofrece el Dièdrom para formar volúmenes, podemos formar distintas figuras cuya forma puede representar algún objeto o animal. Esta característica hace esta herramienta un poco más llamativa a la hora de trabajar.

Entrando en si se trata de una herramienta abierta o cerrada, podemos decir que el Dièdrom es un recurso totalmente abierto, pues nos da la opción de poder crear una respuesta más amplia en función del planteamiento y la perspectiva del alumno. Es decir, al tratarse de una herramienta que trabaja con espacios tridimensionales, cada punto de vista que se adopte puede otorgar una respuesta totalmente válida aunque no se parezca en nada a la de su compañero. Dièdrom tiene diferentes modelos de construcción y de proyección, por lo que para un mismo problema existen distintas soluciones.

Abordando los siguientes descriptores, podemos decir con total seguridad que Dièdrom es una herramienta que se caracteriza por su carácter específico. Este recurso únicamente nos permite trabajar con figuras geométricas dotadas de volumen con las que podemos formar nuevas figuras combinando las diferentes opciones que nos ofrece el Dièdrom.

Por último, podemos decir que Dièdrom se caracteriza por ser una herramienta de ensayo, debido a que es en esta página donde los alumnos realizarán diferentes ejercicios de ensayoerror con los que practicarán un contenido de las matemáticas en concreto, el volumen de los cuerpos geométricos. Hemos descartado que sea una herramienta de apoyo o refuerzo debido a que esta herramienta simplemente te permite trabajar con lo mencionado anteriormente, no tiene elementos explicativos.

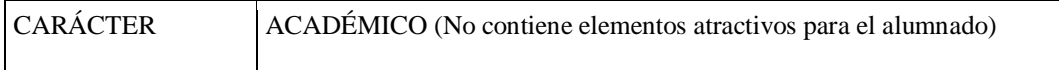

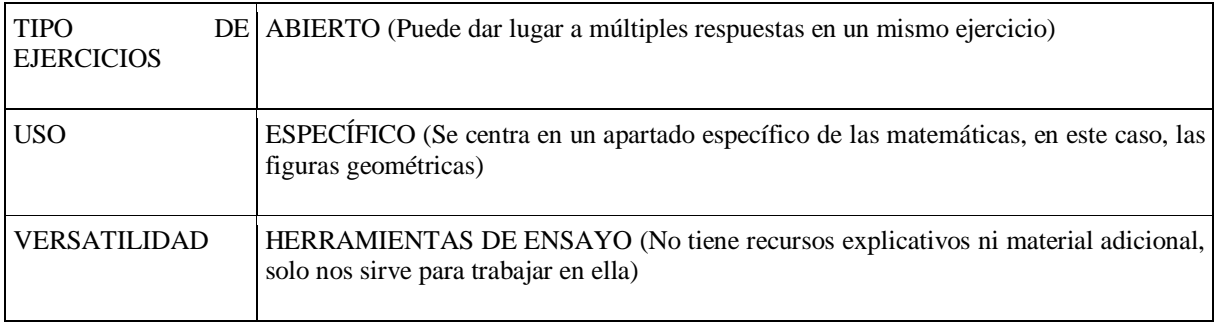

#### **4.2.6. Pasatiempos y juegos en clase de matemáticas:**

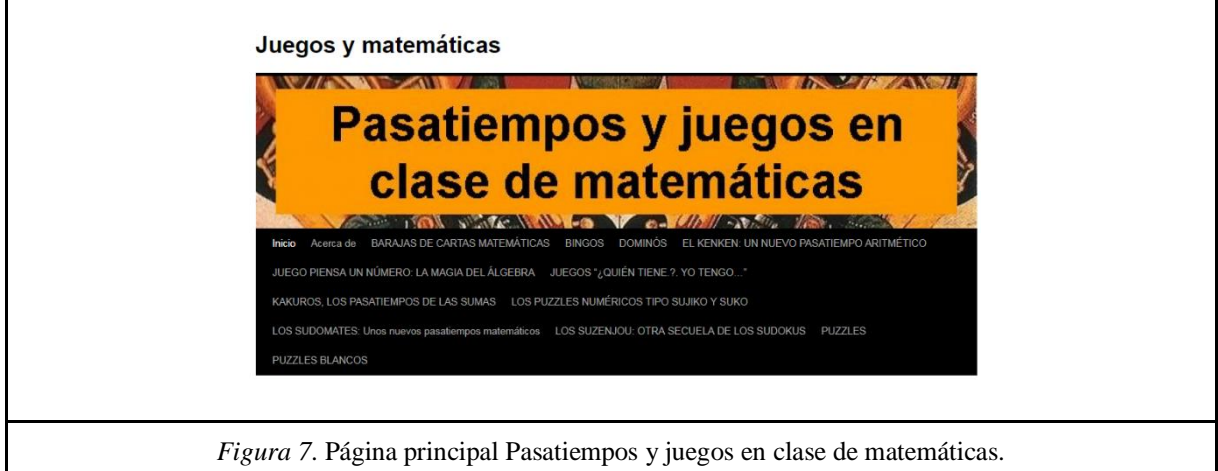

<https://anagarciaazcarate.wordpress.com/>

Abordando el análisis de este blog educativo, podemos decir que se trata de una herramienta completamente lúdica debido a que en su totalidad está compuesta por juegos y manualidades con la que los alumnos pueden trabajar distintos contenidos. En este blog podemos encontrar, barajas matemáticas, dominós, sudokus, etc. Sin embargo, estos juegos y pasatiempos tienen un ápice de aprendizaje en su interior, pues nos ayudan a comprender diferentes temas, como por ejemplo el álgebra.

Dentro del análisis de si se trata de una herramienta abierta o cerrada, podemos decir que este blog consta de una serie de juegos cuyas respuestas pueden depender de las variantes que puedan adoptar distintos materiales, por lo que consideramos que se trata de una herramienta abierta. Este blog posee alrededor de doce recursos que pueden ser adaptados a las diferentes situaciones que el profesor quiera plantear, es decir, del mismo modo que podemos crear nuestro propio material didáctico, podemos también elegir las reglas del nuestro juego. Realizamos la afirmación anterior porque depende totalmente de nosotros y de las posibilidades del material didáctico para ofrecen un amplio abanico de soluciones o ceñirnos a otro tipo de respuestas cortas.

Ahora bien, si tenemos que clasificar este blog dentro de un carácter general o específico, podemos decir que se trata de una herramienta general. Dentro de esta página podemos encontrar multitud de recursos con los que trabajar más de un contenido de las matemáticas, debido a que, estos contenidos pueden variar en función del material que estemos utilizando.

Por ejemplo, en este blog podemos encontrar las instrucciones para formar un dominó, pero no tiene por qué ser un dominó común, sino que nosotros podemos construir un dominó de fracciones, uno geométrico, etc. Es por ello por lo que decimos que este recurso es un recurso general en lugar de específico.

Finalmente, podemos hacer referencia a que este blog también se caracteriza por ser una herramienta mixta en cuanto a su carácter de apoyo o herramienta de ensayo. Ambas son igualmente válidas debido a que podemos encontrar explicaciones paso a paso de cómo construir nuestro propio material didáctico. Aunque no sean vídeos, contamos con imágenes y explicaciones escritas acerca de su elaboración. Por otro lado, también se trata de una herramienta de ensayo debido a que esos materiales nos sirven para repasar distintos contenidos que ya hayamos trabajado previamente.

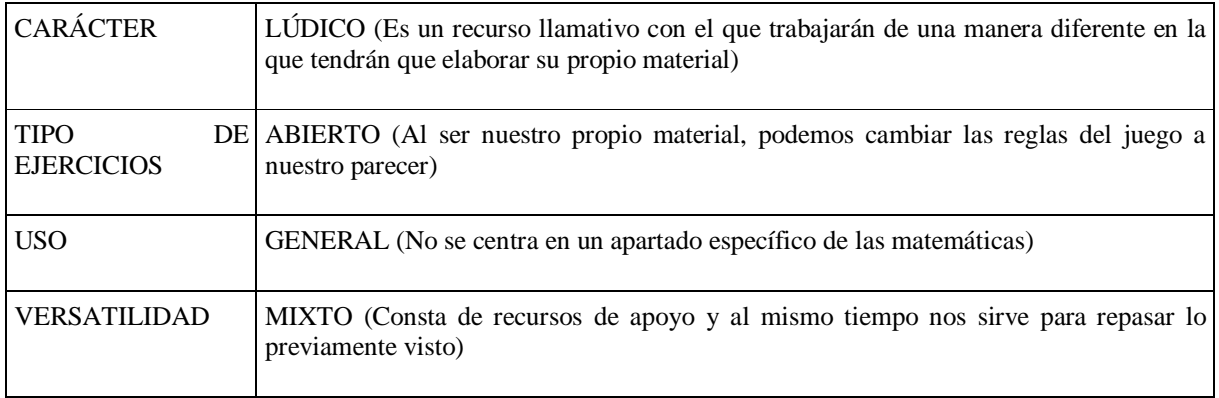

## **4.2.7. Sector Matemática:**

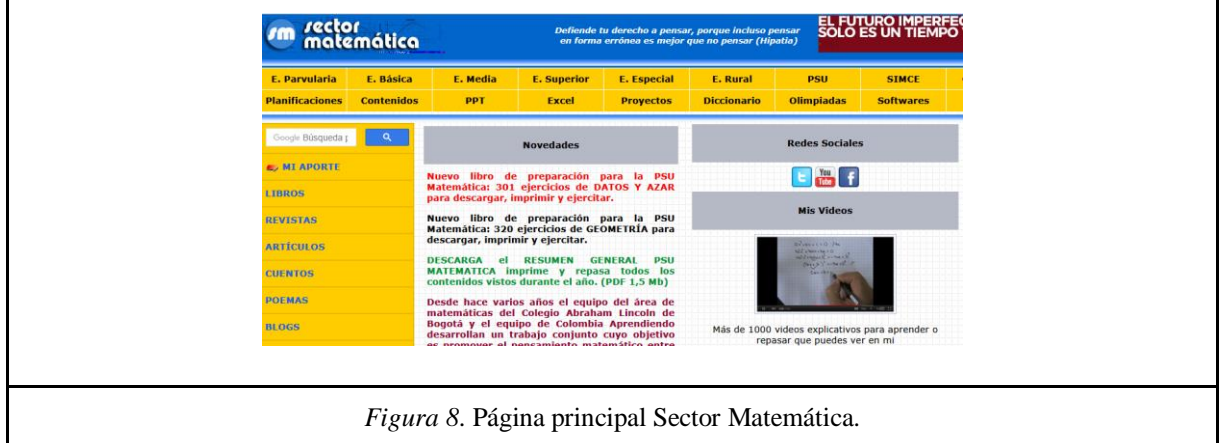

#### <https://www.sectormatematica.cl/>

Esta herramienta posee una inmensa cantidad de recursos para trabajar con el alumnado, sin embargo, no es una página web con la que los alumnos puedan trabajar directamente realizando ejercicios en la misma. Realizamos esta afirmación debido a que, una vez dentro, si decidimos entrar en uno de sus apartados, esta página nos abre otra pestaña en la que nos aparece lo que estamos buscando.

Adentrándonos en los descriptores que hemos seleccionado para desglosar cada una de estas herramientas, podemos decir que Sector Matemáticas posee un carácter académico, puesto que la gran mayoría del material que encontramos en la página está destinado a trabajar los diferentes temas que en ella se encuentran. Es decir, si nosotros buscamos el apartado de números naturales, nos saldrá una gran cantidad de documentos donde los alumnos podrán trabajar aspectos relacionados con nuestra búsqueda, por ejemplo: números del 0 al 99 y sus relaciones de orden, contar de dos en dos, tres en tres, cinco en cinco y diez en diez, cardinalidad del 0 al 20, problemas verbales, etc, etc.

Sin embargo, aunque las fichas sean bastante ilustrativas y cercanas a la realidad del alumno, entendemos que no se trata de un pasatiempo sino un conjunto de actividades diferentes a las que pueden encontrar en sus libros y que trabajan los mismos contenidos.

Por otro lado, esta herramienta combina ejercicios abiertos y cerrados, ya que, consta de ejercicios cuyas respuestas pueden ser correctas e incorrectas y otros, en los que podemos crear una respuesta más amplia a partir del ejercicio. Dadas las características de esta página, podemos clasificarla como una herramienta mixta que combina ejercicios abiertos y cerrados para trabajar con el alumnado en clase, o bien, para que los alumnos trabajen en sus casas.

Después de haber hecho un análisis de los elementos que esta página contiene, como hemos mencionado anteriormente, esta herramienta nos proporciona una serie de documentos que poseen actividades para reforzar un contenido matemático. Por ello, podemos situarla como una herramienta de refuerzo de los contenidos que se trabajen, ya que, no consta de vídeos explicativos ni lecciones en las que el alumno pueda apoyarse para resolver algún tipo de duda. Sector Matemáticas simplemente cuenta con fichas ejemplificativas y algún vídeo tutorial para construir materiales didácticos.

Además, podemos clasificar esta página como una herramienta general. Con el término general nos referimos a que en esta página podemos encontrar multitud de temas que podemos trabajar con el alumnado y que, por el contrario, no se centra en trabajar un tema en concreto como puede ser la geometría. En este recurso podemos encontrar documentos relacionados con geometría, números naturales, enteros, problemas verbales, fracciones, potencias, proporcionalidad y muchos más. Otra de las razones por la que puede denominarse como una herramienta de carácter abierta es el colectivo al que se dirige. Como hemos podido observar, esta página nos ofrece una gran cantidad de material destinado para trabajar en diferentes niveles, no solo de la Educación Primaria. Esta herramienta consta de un abundante material para trabajar con el alumnado, por lo que podemos afirmar que se trata de una página que trabaja aspectos generales de la matemática. En ella podemos encontrar distintos temas tanto de la Educación Primaria y Secundaria y no se centra solo en un contenido.

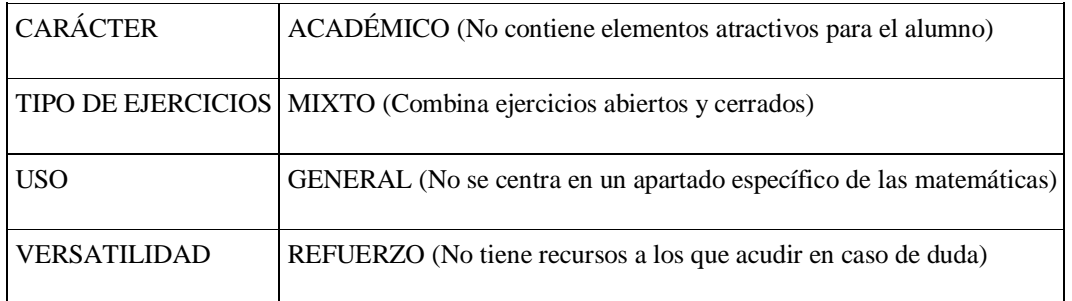

#### **4.2.8. Math Game Time:**

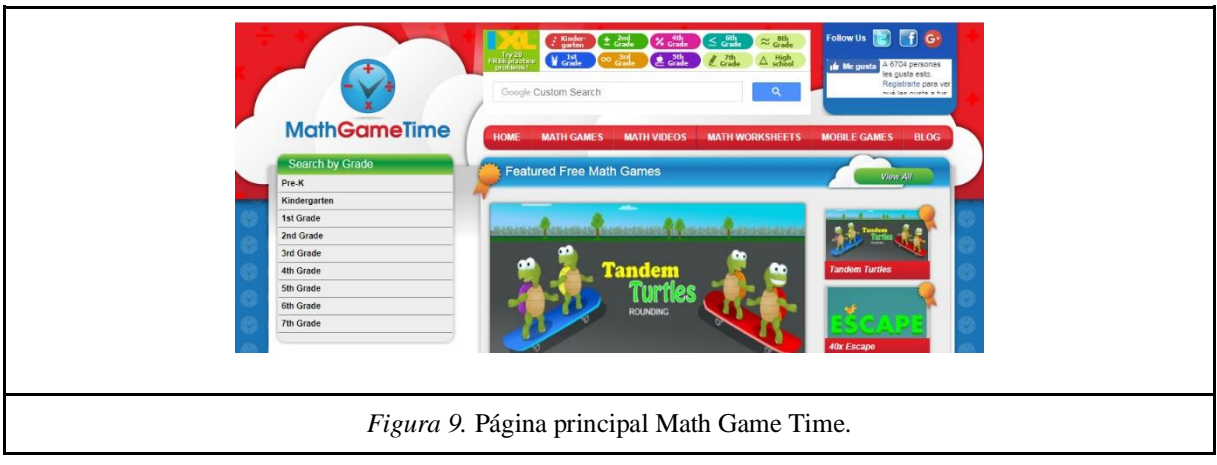

#### <http://www.mathgametime.com/>

En este caso, la finalidad de la siguiente página es muy similar al de la anterior. Es otra herramienta que posee una amplia variedad de ejercicios con los que el alumno puede reforzar los conocimientos trabajados en clase. La diferencia es que en esta página son actividades que están divididas por temas y cursos en las que el alumno trabajará directamente.

Una vez nos centramos en el análisis de esta herramienta, podemos concretar que Math Game Time posee un carácter lúdico. Realizamos esta afirmación debido a que, una vez nos adentramos en la página, podemos comprobar que se trata de juegos con los que los alumnos trabajan ciertos contenidos. El hecho de que trabajen mediante los juegos no quita que tenga su parte académica, sin embargo, nos decantamos por el carácter lúdico debido a la contextualización de dichas actividades.

Por otro lado, esta herramienta combina ejercicios abiertos y cerrados, ya que, consta de ejercicios cuyas respuestas pueden ser correctas e incorrectas y otros, en los que podemos crear una respuesta más amplia a partir del ejercicio. Dadas las características de esta página, podemos clasificarla como una herramienta mixta que combina ejercicios abiertos y cerrados para trabajar con el alumnado en clase, o bien, para que los alumnos trabajen en sus casas.

Además, Math Game Time puede utilizarse para el refuerzo de diferentes lecciones de matemáticas, ya que, en su totalidad consta de juegos con los que el alumno practica lo explicado en clase. No la situamos como una herramienta de apoyo debido a que los alumnos no tienen ningún apartado donde se les explique un tema o puedan resolver alguna duda.

Por otro lado, esta página nos permite trabajar diversos contenidos para los alumnos de la Educación Primaria y Preescolar que se encuentran divididos por curso. Cuando entramos en ella, en el margen izquierdo podemos ver los diferentes cursos que disponemos, al pinchar en uno de ellos se nos despliega una pestaña con varios juegos destinados a ese curso. Puesto que los cursos son de primero a sexto de primaria y podremos trabajar todos los contenidos referidos a esos cursos, podemos decir que nos encontramos delante de una herramienta general.

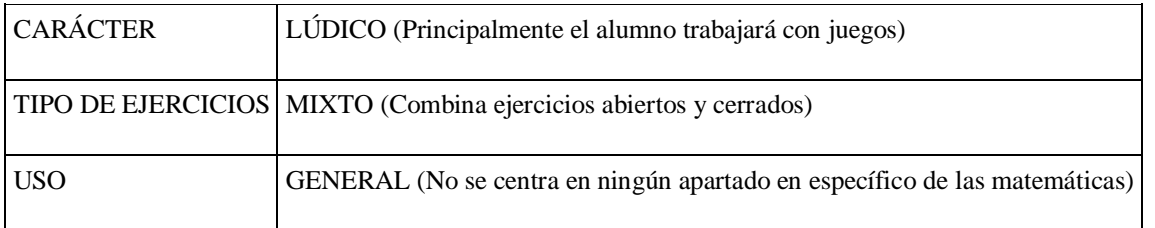

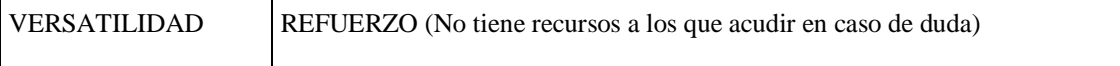

A continuación, mostraremos una tabla general en la que aparecen todas las herramientas y sus descriptores para obtener una visión global de todas y cada una de las herramientas:

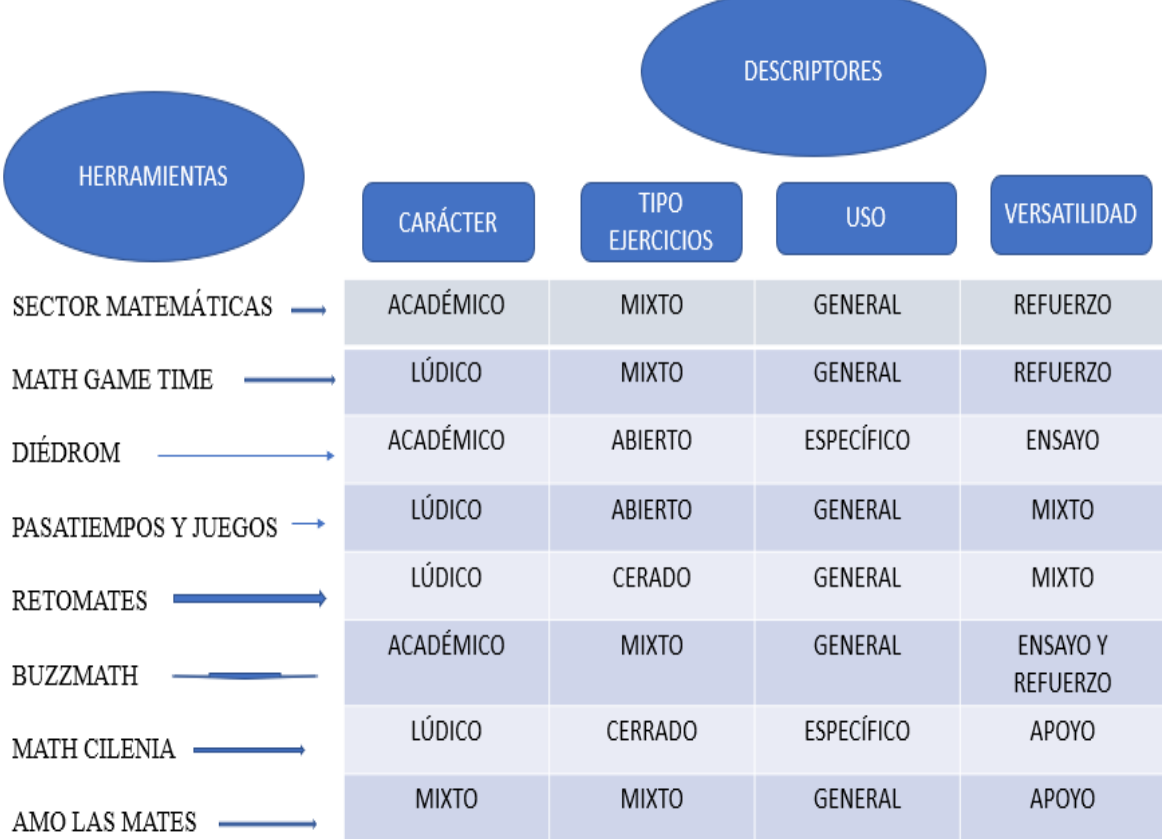

# **CAPÍTULO 5 ACTIVIDADES**

En este capítulo, se vamos a realizar, en primer lugar, una sugerencia al profesor acerca de la herramienta en cuestión y posteriormente, podremos observar dos actividades que ejemplifican el uso de las diferentes herramientas que hemos seleccionado. Al mismo tiempo, podremos ver una serie de imágenes que nos especifican los pasos que debemos seguir para poder poner en práctica la actividad propuesta.

Consultar Anexo 2 para ver las distintas actividades.

**CONCLUSIONES Y PERSPECTIVAS DE FUTURO**

En el capítulo 6, se va a hablar sobre las dificultades que se han podido presentar durante la realización del trabajo, la viabilidad que pueda tener este y las posibles líneas abiertas que puedan existir en un futuro.

Durante el proceso que ha durado el trabajo hemos encontrado algunas dificultades como la de buscar los descriptores correctos para poder definir y clasificar cada herramienta. Ha sido algo complicado porque el descriptor debía ser claro, conciso y adecuado para cada una de ellas, pero finalmente se ha conseguido.

También ha sido difícil poder llevar a cabo actividades para cada herramienta, pues en alguna ocasión las herramientas no permitían implantar actividades para primaria, o éstas iban a ser muy difíciles para el alumnado. Este fue uno de los motivos por lo que nos decantamos por las herramientas seleccionadas.

Otro aspecto que ha sido complejo ha sido el de responder a alguna de las cuestiones que planteamos en el índice, como puede ser lo que nuestro proyecto aporta a la literatura o los objetivos de este. Gracias a nuestro tutor y a las distintas reuniones que hemos tenido, hemos podido resolver nuestras dudas y solventar la problemática**.** 

La propuesta que hemos llevado a cabo puede tener una buena acogida para los docentes y alumnos que la consulten, pues resulta un documento atractivo, de fácil y directa comprensión y con una posibilidad de aplicación directa.

En un futuro se podrían analizar las herramientas restantes, completando así el análisis de cada una y obteniendo de esa forma un documento mucho más completo.

Siendo aún más ambiciosos, se podría trabajar en un futuro diseñando actividades para cada uno de los cursos de cada una de las herramientas. De esa forma cuando el docente acceda al documento podrá encontrar un ejemplo de cada una y así le será más útil.

En un futuro sería bueno que cada centro pudiera usar estas herramientas para favorecer el aprendizaje de las matemáticas de una forma distinta y que pudieran usar este documento para conocer el funcionamiento y utilidad de alguna de ellas. Ya hay centros que tienen compradas algunas herramientas de las comentadas y las usan diariamente.

Hemos conseguido cumplir de forma notable con los objetivos que nos habíamos planteado antes de llevar cabo el trabajo. Lo hemos conseguido porque nuestro trabajo refleja un amplio análisis de las herramientas del Aula Planeta. Hemos observado y utilizado cada una de las 25 que aparecen en la página web, y de ahí seleccionamos las 8 que más se adaptan a los criterios con las que íbamos a analizar y aquellas cuyo contenido nos permitía poder trabajar con ellas con mayor profundidad.

En cada una de las herramientas se hace una descripción de esta, en el que se explica en qué consiste, qué contenidos se pueden trabajar, su implicación y cómo funciona. Para facilitar la comprensión de esta y el uso que se le puede dar, se han desarrollado una serie de actividades para cada herramienta, acompañado de un análisis curricular y una serie de imágenes que lo hacen más atractivo.

Por todo esto, podemos afirmar que el objetivo último que era el de crear una guía para docentes para comprender el funcionamiento del Aula Planeta se ha conseguido de forma amplia y estamos orgullosos del resultado de este.

## **7. REFERENCIAS BIBLIOGRÁFICAS**

A continuación se detallan cada una de las referencias bibliográficas en las que nos hemos apoyado para realizar el trabajo y están citadas según las normas APA.

-Area, M. M. (2009). Introducción a la Tecnología Educativa. *Islas Canarias, España, Universidad de la Laguna*, [https://campusvirtual.ull.es/ocw/file.php/4/ebookte.pdf.](https://campusvirtual.ull.es/ocw/file.php/4/ebookte.pdf)

-Castañeda, A. C. (Noviembre de 2013). *El uso de las TIC en Educación Primaria: la Experiencia ENCICLOMEDI*. Obtenido de Redie. Uso de las TIC en Educación Primaria.

-Cerveró, G. A. (2011). *Las competencias y el uso de las Tecnologías de Información y Comunicación (TIC) por el profesorado: estructura dimensional*. Obtenido de Revista Redalyc.org: http://www.redalyc.org/articulo.oa?id=15519374002

-Elia Fernández Díaz, A. C. (2012). La formación permanente del profesorado en el uso innovador de las TIC. Una investigación- acción en infantil y primaria *Redalyc.org, Profesorado. Revista de Currículum y Formación de Profesorado*, [http://www.redalyc.org/articulo.oa?id=56724395020.](http://www.redalyc.org/articulo.oa?id=56724395020)

- Aranguren, Ekaitz (2015) *"El uso de las TIC para el aprendizaje de la geometría".*  Universidad de Valladolid. Valladolid.

- Marín, Sonia (2015). *"Uso de las TIC mediante aprendizaje cooperativo: atendiendo a la diversidad en Educación Primaria".* Universidad de Sevilla. Sevilla.

- Rubio, Raúl (2012) *"El desarrollo lógico- matemático del niño a través de las TIC".*  Universidad de Segovia. Segovia.

- AREA MOREIRA, M. Igualdad De Oportunidades y Nuevas Tecnologías. Un Modelo Educativo Para La Alfabetización Tecnológica. EDUCAR, 2002, vol. 29, pp. 55-65.

- RUIZ TARRAGÓ, F. La Nueva Educación. España: LID Editorial Empresarial S.L., 2007. ISBN 9788483560341.

En este capítulo de nuestro proyecto, vamos a incluir los estándares de aprendizaje evaluables que utilizaremos para evaluar el trabajo del alumnado en las actividades propuestas en el capítulo 5 de este documento.

#### **ANEXO 1: Estándares de aprendizaje evaluables.**

1. Comunica verbalmente de forma razonada el proceso seguido en la resolución de un problema de matemáticas o en contextos de la realidad.

2. Analiza y comprende el enunciado de los problemas (datos, relaciones entre los datos, contexto del problema).

3. Utiliza estrategias heurísticas y procesos de razonamiento en la resolución de problemas.

4. Reflexiona sobre el proceso de resolución de problemas: revisa las operaciones utilizadas, las unidades de los resultados, comprueba e interpreta las soluciones en el contexto de la situación, busca otras formas de resolución, etc.

6. Identifica e interpreta datos y mensajes de textos numéricos sencillos de la vida cotidiana (facturas, folletos publicitarios, rebajas…).

7. Identifica patrones, regularidades y leyes matemáticas en situaciones de cambio, en contextos numéricos, geométricos y funcionales.

27. Identifica los números romanos aplicando el conocimiento a la comprensión de dataciones.

28. Lee, escribe y ordena en textos numéricos y de la vida cotidiana, números (naturales, fracciones y decimales hasta las milésimas), utilizando razonamientos apropiados e interpretando el valor de posición de cada una de sus cifras.

29. Utiliza los números ordinales en contextos reales.

31. Descompone, compone y redondea números naturales y decimales, interpretando el valor de posición de cada una de sus cifras.

32. Ordena números enteros, decimales y fracciones básicas por comparación, representación en la recta numérica y transformación de unos en otros.

35. Redondea números decimales a la décima, centésima o milésima más cercana.

43. Resuelve problemas utilizando la multiplicación para realizar recuentos, en disposiciones rectangulares en los que interviene la ley del producto.

56. Descompone de forma aditiva y de forma aditivo-multiplicativa, números menores que un millón, atendiendo al valor posicional de sus cifras.

58. Descompone números naturales atendiendo al valor posicional de sus cifras.

68. Usa la calculadora aplicando las reglas de su funcionamiento, para investigar y resolver problemas.

69. Resuelve problemas que impliquen dominio de los contenidos trabajados, utilizando estrategias heurísticas, de razonamiento (clasificación, reconocimiento de las relaciones, uso de contraejemplos), creando conjeturas, construyendo, argumentando y tomando decisiones, valorando las consecuencias de las mismas y la conveniencia de su utilización.

94. Identifica en situaciones muy sencillas la simetría de tipo axial y especular.

98. Utiliza instrumentos de dibujo y herramientas tecnológicas para la construcción y exploración de formas geométricas.

104. Utiliza la composición y descomposición para formar figuras planas y cuerpos geométricos a partir de otras.

#### **ANEXO 2. Actividades:**

#### **5.1. MATH CILENIA**

#### **Sugerencias para el uso:**

Esta herramienta puede ser usada por el docente para practicar y reforzar algunos contenidos matemáticos como operaciones básicas, signos matemáticos y el tiempo con ejercicios rápidos de hacer y de autocorrección. El docente los podría usar para cualquier nivel.

Las actividades están diseñadas para los alumnos de 3º de Primaria. Consiste en una especie de control, que les va a servir para repasar las sumas, restas, multiplicaciones, comparaciones y términos de correlación. Se hace un agrupamiento por parejas y cada una cuenta con una Tableta para llevar a cabo la actividad.

Durante las actividades, se presentan determinados ejercicios que el alumnado ha de resolver, y automáticamente la aplicación procede a su corrección. No pueden pasar al siguiente ejercicio hasta que no se responda de forma correcta.

Las actividades duran aproximadamente 30 minutos y se lleva un registro de la puntuación de cada pareja, para comprobar el nivel y los problemas de cada uno de ellos. El test incluye los términos de comparación e igualdad, de correlatividad, de sumas y restas y cada uno tendrá una puntuación en función de los aciertos y errores y del tiempo empleado.

Un ejemplo de la actividad puede ser el siguiente:

Resuelve las siguientes operaciones:

36+115 157+86 300-142 78x3 21x7

#### **Actividad 1: Introducción.**

Para entrar en la herramienta haz clic en el siguiente enlace, <http://math.cilenia.com/> y te encontrarás en la siguiente pantalla;

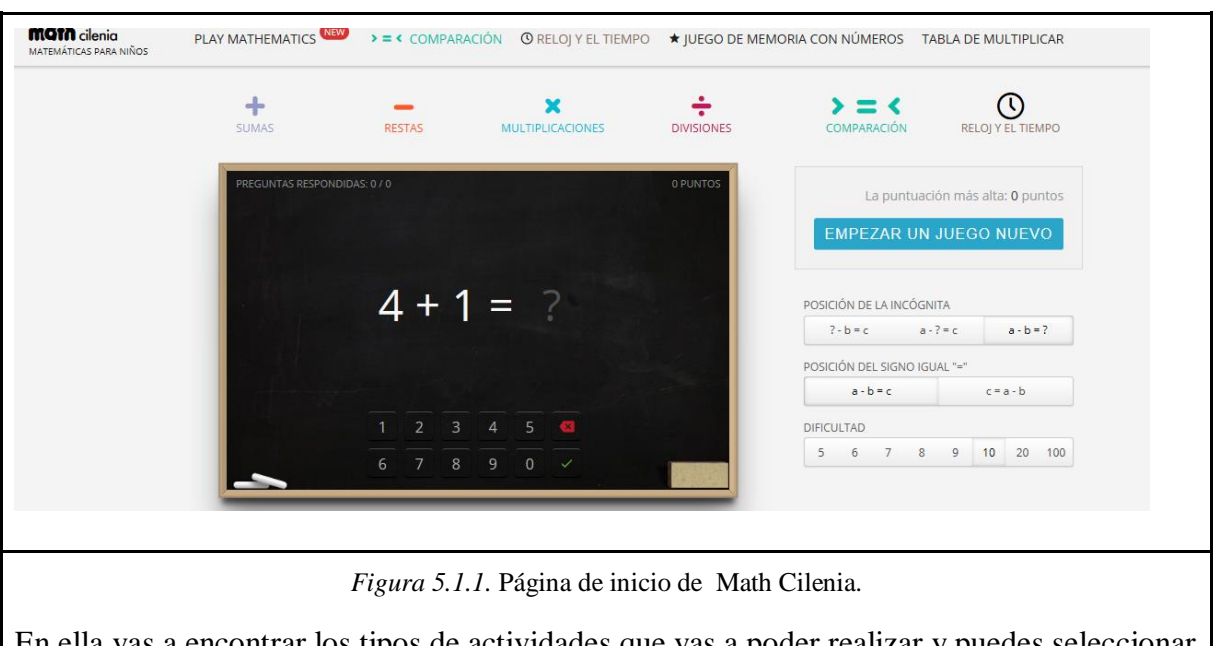

En ella vas a encontrar los tipos de actividades que vas a poder realizar y puedes seleccionar la dificultad que desees.

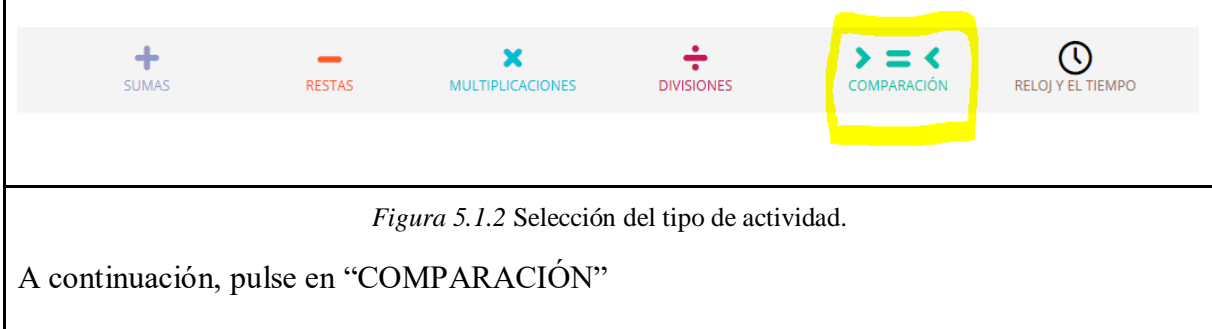

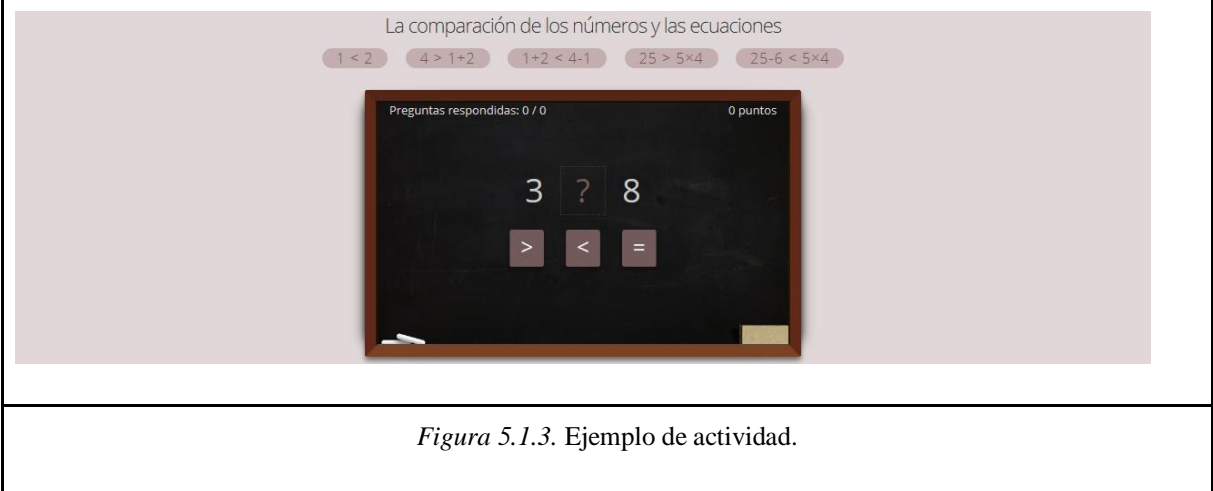

Una vez aquí, resuelve las siguientes 20 operaciones que se muestran, en el menor tiempo posible.

## **Actividad 2:**

- 1. Accede a la herramienta a través del enlace<http://math.cilenia.com/es>
- 2. Pincha en el enlace de "MULTIPLICACIONES"
- 3. Pincha en la opción "INICIAR UN JUEGO NUEVO"
- 4. Responde las 10 primeras operaciones.
- 5. Pincha en la parte superior en "COMPARACIONES"
- 6. Resuelve las 10 primeras operaciones.
- 7. Avisa al profesor cuando hayas terminado.

## **CONTEXTUALIZACIÓN EN EL CURRÍCULUM:**

#### **Criterio de evaluación:**

3. **Utilizar los números naturales de 6 cifras**, escribiendo, **comparando, ordenando** y redondeando cantidades para interpretar e **intercambiar información** en contextos de la vida cotidiana.

4. Elegir y **utilizar correctamente la operación de la multiplicación y la división** para la resolución de problemas aritméticos significativos.

## **Contenidos:**

#### 1. **Números naturales de hasta 6 cifras.**

2. Conocimientos y **utilización de números de 6 cifras** en situaciones habituales.

4. Lectura, escritura, comparación, identificación del anterior y posterior, **orden y representación de números** cardinales de hasta 6 cifras.

2. Identificación y **uso** de los términos propios **de la multiplicación y de la división.**

4. Conocimiento de que **la división es la operación inversa a la multiplicación.**

#### **Estándares:**

6, 27, 56.

#### **5. 2. RETOMATES**

#### **Sugerencias para el uso:**

La siguiente actividad puede ser usada por el docente para cualquier ciclo. Con ella el docente puede trabajar cualquier contenido matemático mediante distintas actividades y juegos, ya sea para adquirir un contenido o para reforzarlo.

La siguiente actividad está destinada a los alumnos de 1º de Primaria y consiste en que cada niño trabaje con el dinero. El profesor se mete en la página web, y entra en el apartado del "Rincón de Luca", donde hay imágenes de dinero, de las cuales cada alumno tiene que hacer las operaciones necesarias para saber cuál es la cuantía exacta. La imagen está proyectada en la pizarra digital. Cada alumno ha de anotar en su cuaderno las cuantías que se le piden, y de uno en uno comentan su respuesta cuando el profesor se la pide. Cada alumno las apunta en su cuaderno, para que así el profesor pueda evaluar si ha trabajado o no, y ver el nivel de dominio en el que se encuentra. Al comentar la solución en público se pretende fomentar la participación y la posibilidad de entre ellos se ayuden y se corrijan, contribuyendo así a un aprendizaje más significativo. El profesor justo después de que el alumno la haya respondido, escribe el resultado en la página web y la comprueba.

#### **Actividad 1: Introducción**

Pulse en el siguiente enlace<http://www.retomates.es/> y verás la siguiente pantalla.

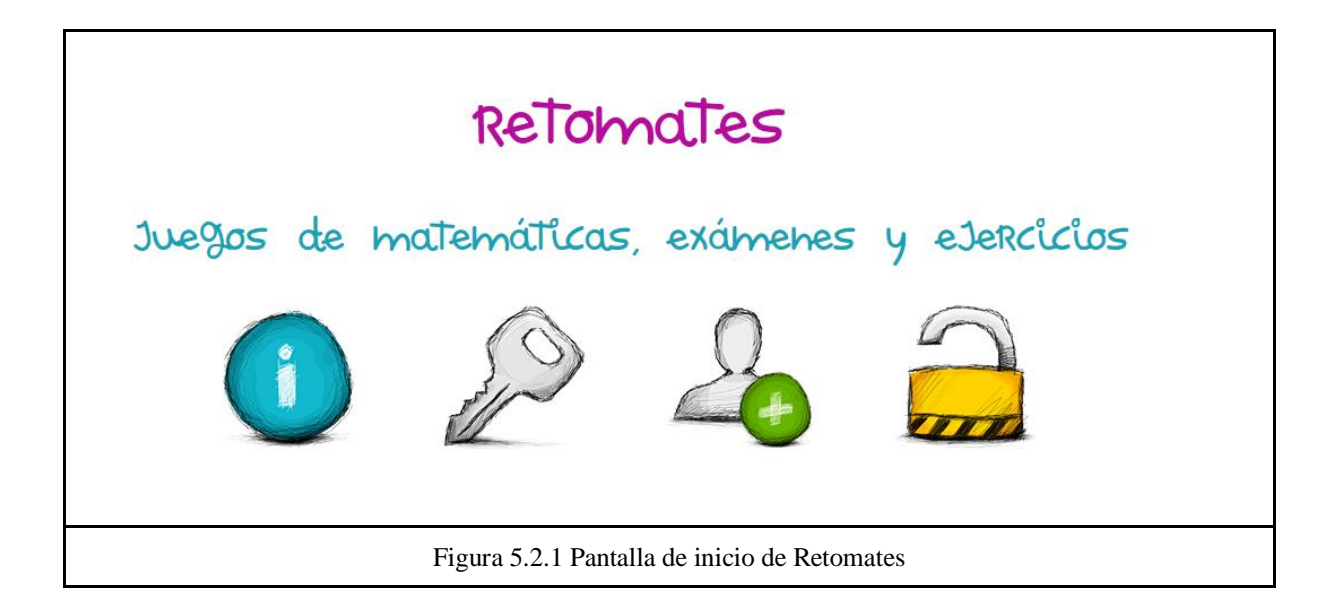

Para acceder a la herramientas has de pulsar sobre la llave e introducir el usuario y contraseña dada por el profesor:

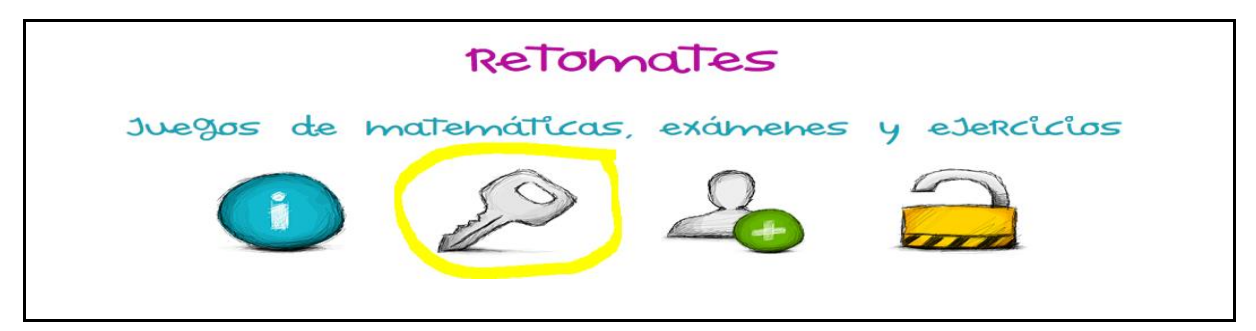

#### *Figura 5.2.2.* Pantalla de acceso a la plataforma.

Una vez que entramos en la herramienta verás esta pantalla y tienes que pulsar sobre la mochila, que es el espacio para el alumnado:

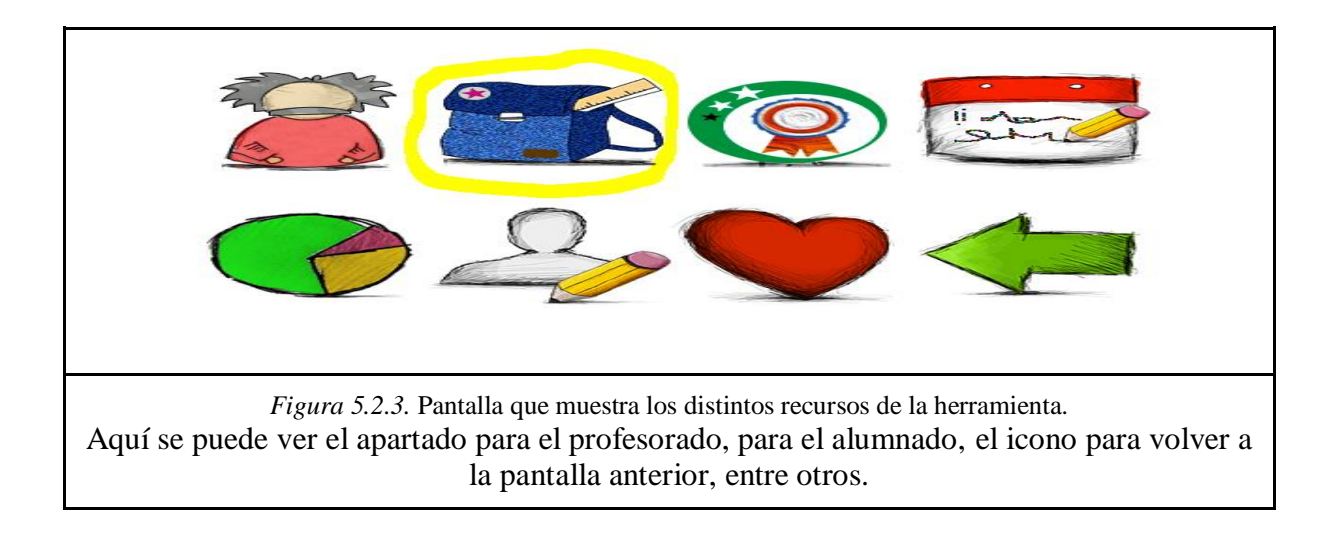

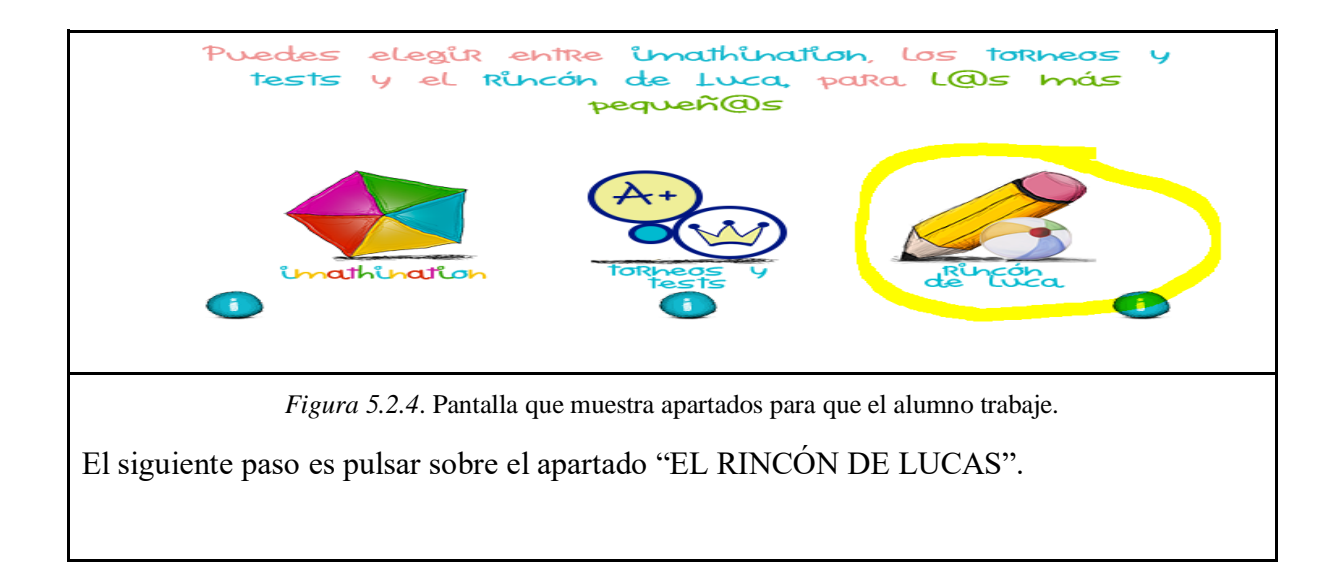

A continuación nos diferencian los distintos campos en los que podemos trabajar nuestros contenidos, y pulsamos en el apartado de "MONEDÍN"

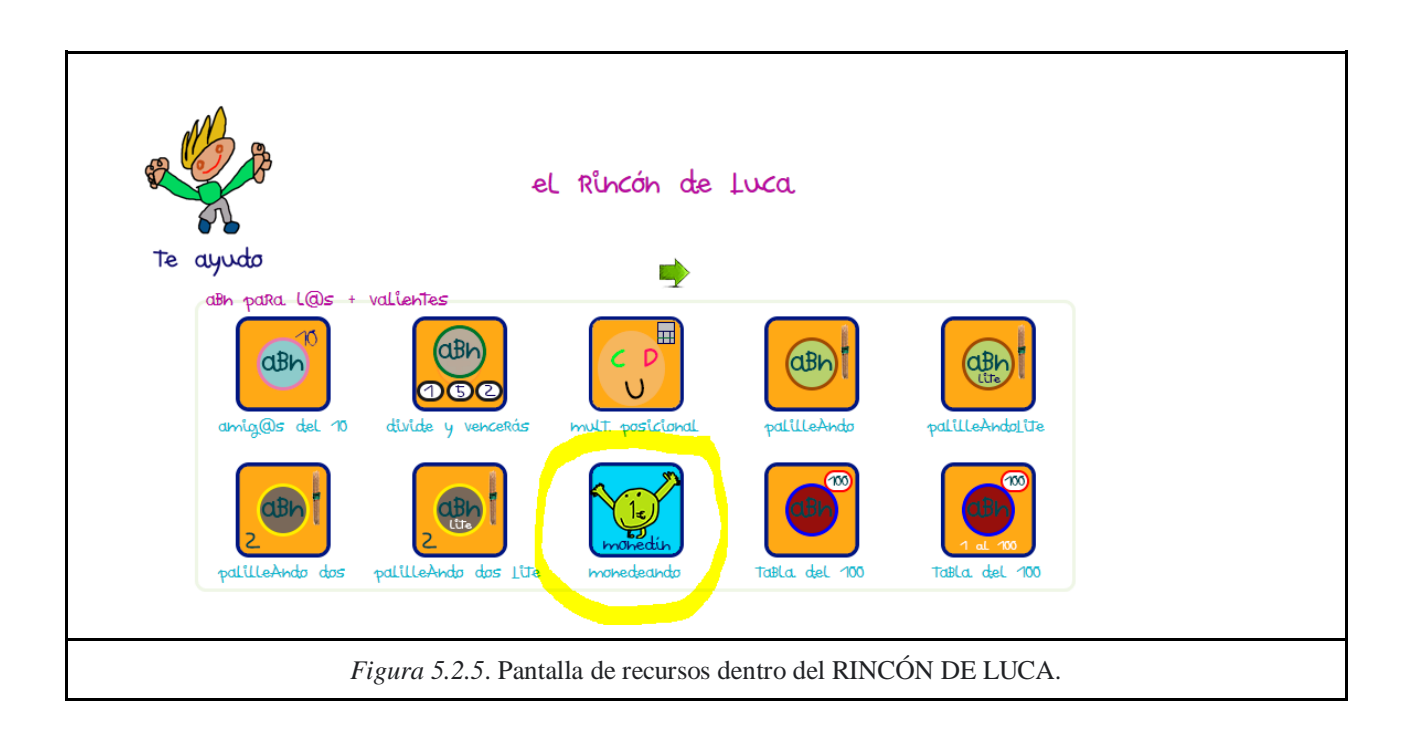

Una vez que hemos accedido nos encontramos en esta pantalla.

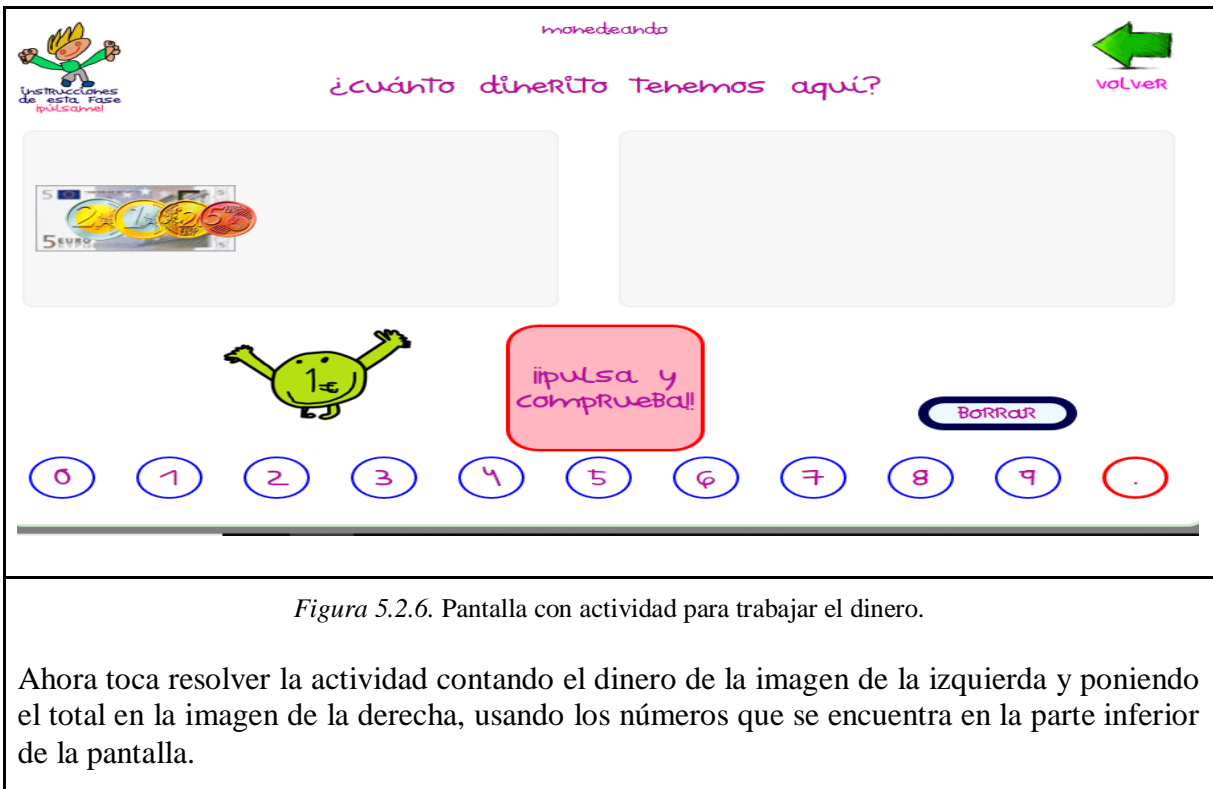

## **Actividad 2:**

1. Accede a la herramienta a través del siguiente enlace. http://www.retomates.es/

- 2. Introduce el usuario y contraseña dada por el profesor.
- 3. Accede a la zona del alumnado (imagen de la mochila) y clica en "IMATHINATION" (imagen de una cometa)
- 4. Ahora clica en el apartado de enterados (imagen de una Z)
- 5. Resuelve las actividades que se muestran.

## **CONTEXTUALIZACIÓN EN EL CURRÍCULUM:**

#### **Criterio de evaluación:**

1. **Resolver problemas utilizando estrategias y procesos de razonamiento**, **realizar los cálculos necesarios** y verbalizar la historia que plantea el problema y su solución.

5. Comparar períodos de tiempo, longitudes y masas de objetos; utilizar los instrumentos y unidades más adecuadas en cada caso, y **manejar monedas y billetes para resolver situaciones problemáticas.**

1. **Utilización** de la composición y descomposición **de números de una y dos cifras** en 2 o más sumandos **en situaciones problemáticas de adición y sustracción.**

#### 6. **Resolución de problemas de la vida cotidiana.**

#### **Contenidos:**

1. **Planificación del proceso:** comprensión del enunciado, aplicación de la estrategia y comprobación del resultado.

3. Elegir y **utilizar correctamente la suma y resta** para la resolución de problemas aritméticos significativos: plantear problemas que se resuelvan con una operación, suma o resta.

6. **Uso de las monedas de 1 euro y 2 euro, y billetes de 5 y 10 euros**, para adquirir un artículo según su precio marcado.

7. Equivalencias entre monedas de 1 y 2 euros, y billetes de 5 y 10 euros.

#### **Estándares:**

2, 7, 68.

#### **5. 3. AMO LAS MATES.**

#### **Sugerencias para el profesor:**

La siguiente actividad puede ser usada por el docente en cada uno de los ciclos. Amo las mates cuenta con ejercicios y explicaciones para cada curso, por lo que el docente tiene aquí una herramienta perfecta para tratar cualquier casi cualquier contenido que se le presente. El docente lo puede hacer accediendo directamente a cada curso y buscando aquella área que desee.

La siguiente actividad está diseñada para alumnos de 4º de Primaria. La actividad consiste en realizar operaciones con multiplicaciones, y se va a llevar a cabo mediante una competición entre los alumnos. Cada alumno cuenta con una tablet. La competición consiste en responder de forma correcta a las 10 primeras operaciones que aparecen en su dispositivo, ganarán aquellos 3 alumnos que respondan en el menor tiempo.

Una de las ventajas de esta aplicación, es que la operación se va corrigiendo automáticamente, es decir, no te deja pasar a la siguiente sin tener bien la actual, pero no te dice dónde está el fallo, por lo que cada alumno tiene que esforzarse en buscar el error.

Con esta actividad queremos que los alumnos refuercen sus conocimientos con las multiplicaciones, les sirve para practicar y mejorar, y a través de una competición lo harán de forma más divertida y con más interés.

## **Actividad 1: Introducción**

Pulse en el siguiente enlace para acceder a la plataforma<https://www.matematicasonline.es/> .

Nos encontramos con esta pantalla

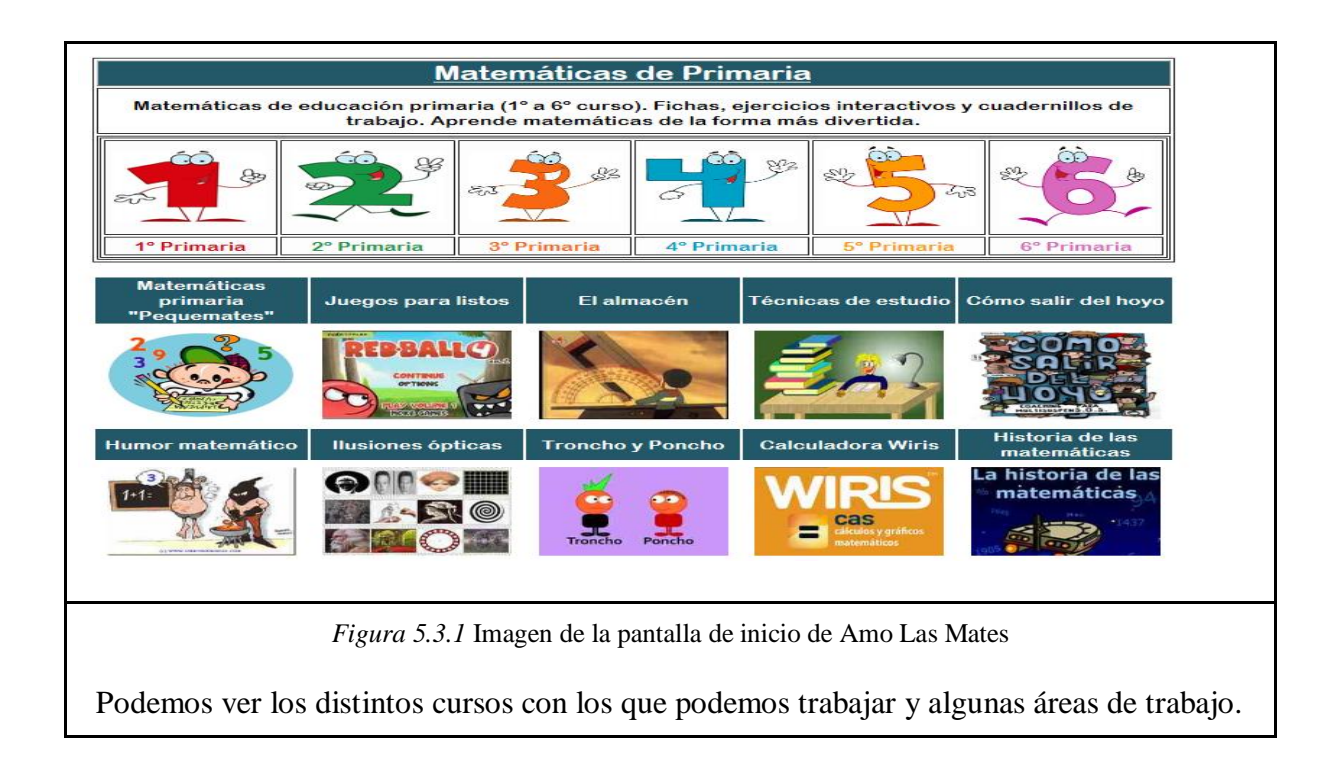

Seleccione el apartado de 4º de Primaria, que es el curso en el que nos encontramos. Y en la parte superior hay que seleccionar la página 2 para poder llegar a las multiplicaciones.

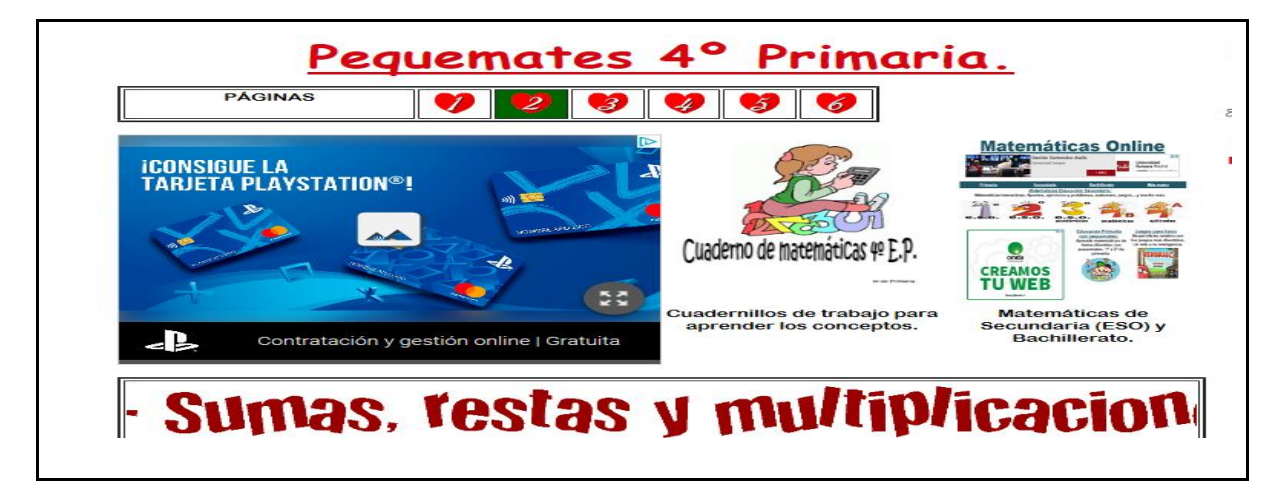

*Figura 5.3.2* Imagen de la pantalla que se muestra al pulsar en el curso seleccionado.

El siguiente paso es clicar en "MULTIPLICACIONES"

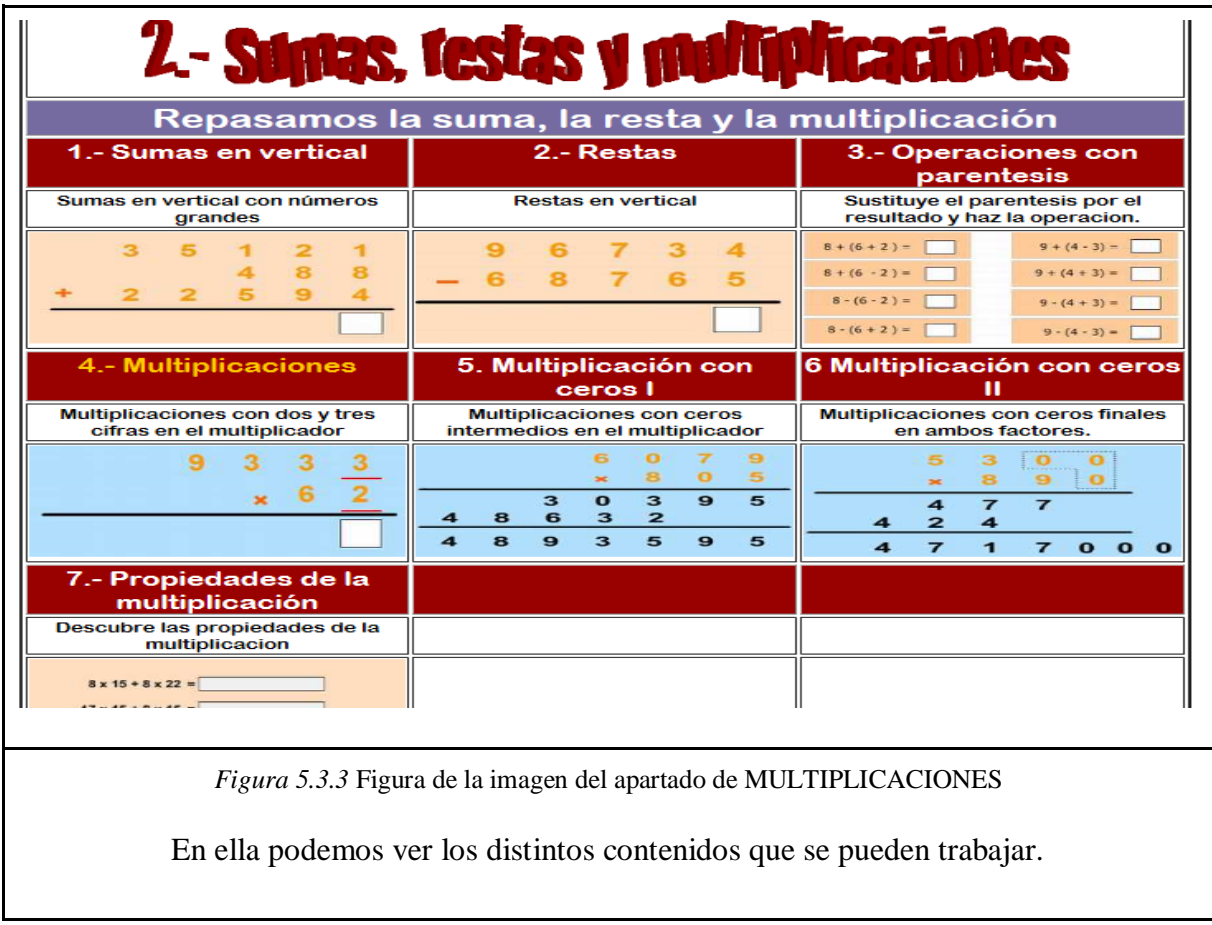

Ahora resuelve las siguientes operaciones:

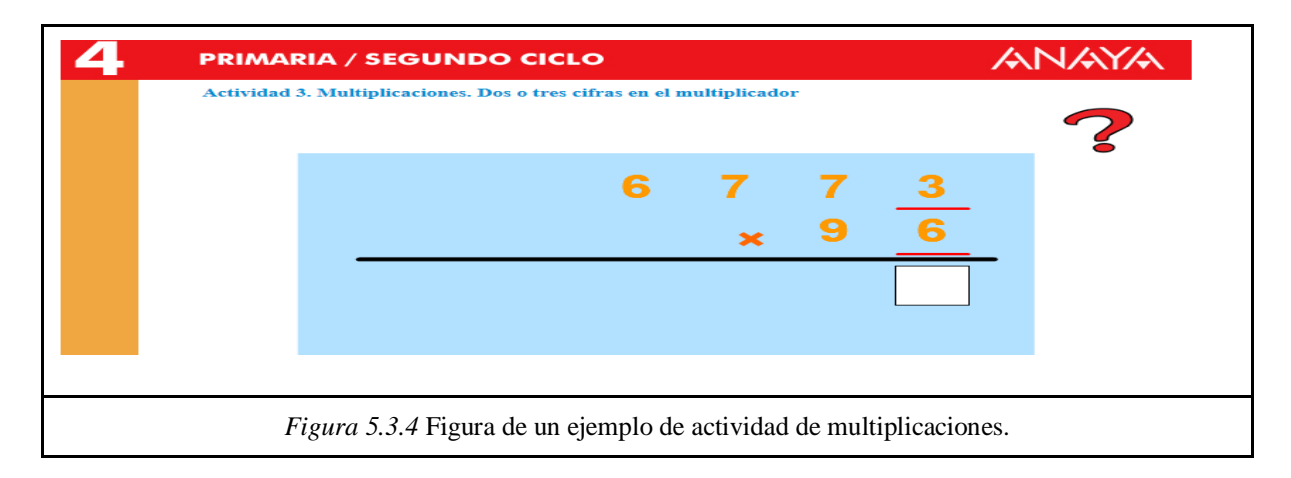

## **Actividad 2:**

1. Accede a la herramienta a través del enlace<https://www.matematicasonline.es/>

- 2. Seleccione el curso de 4º de Primaria.
- 3. Vaya a la página 3, y acceda a las "DIVISIONES"
- 4. Seleccione el apartado 2.
- 5. Resuelva las 10 primeras divisiones.

## **CONTEXTUALIZACIÓN EN EL CURRÍCULUM**

#### **Criterio de evaluación:**

4. Elegir y **utilizar correctamente la operación de la multiplicación y la división** para la resolución de problemas aritméticos significativos: plantear problemas que se resuelvan con una multiplicación o división dada.

#### **Contenidos:**

2. Identificación y **uso de los términos propios de la multiplicación y de la división.**

#### **Estándares:**

4, 43.

#### **5. 4. BUZZMATH:**

#### **Sugerencias para el uso:**

Esta plataforma puede ser usada por el profesor en cualquier ciclo. Tiene la gran ventaja de haber sido creada por varios profesores, por lo que cuenta con una gran cantidad de problemas matemáticos que facilitarán el aprendizaje.

El profesor puede usar la herramienta para trabajar una serie de contenidos de forma divertida y asegurarse que el alumno recibe una corrección por parte de la aplicación de forma simultánea, lo que impide que el alumno pueda avanzar hasta que no consiga tener bien la operación. La herramienta te permite trabajar tanto en inglés como en español, en función del nivel y de los objetivos que se plantee el docente puede usar un idioma o el otro. En nuestro ejemplo aparece en inglés las imágenes, pero el docente traduce la aplicación.

La siguiente actividad va dirigida a alumnos de 3<sup>°</sup> de primaria y se van a trabajar las fracciones. Los alumnos se van a agrupar por parejas y cada pareja tendrá una tablet.

Van a llevar a cabo las 10 primeras operaciones y ganará la pareja que las resuelva en el menor tiempo. A continuación pueden discutir entre todos los problemas que han tenido, comentar si les gustó la actividad y explicar aquello que los alumnos no comprendan.

Al trabajar por parejas queremos que los alumnos lleguen a un consenso a la hora de responder, que respeten al compañero, que haya una escucha activa y un trabajo cooperativo.

#### **Actividad 1: Introducción**

Acceda a la plataforma a través del siguiente enlace:<https://www.buzzmath.com/en-us/>

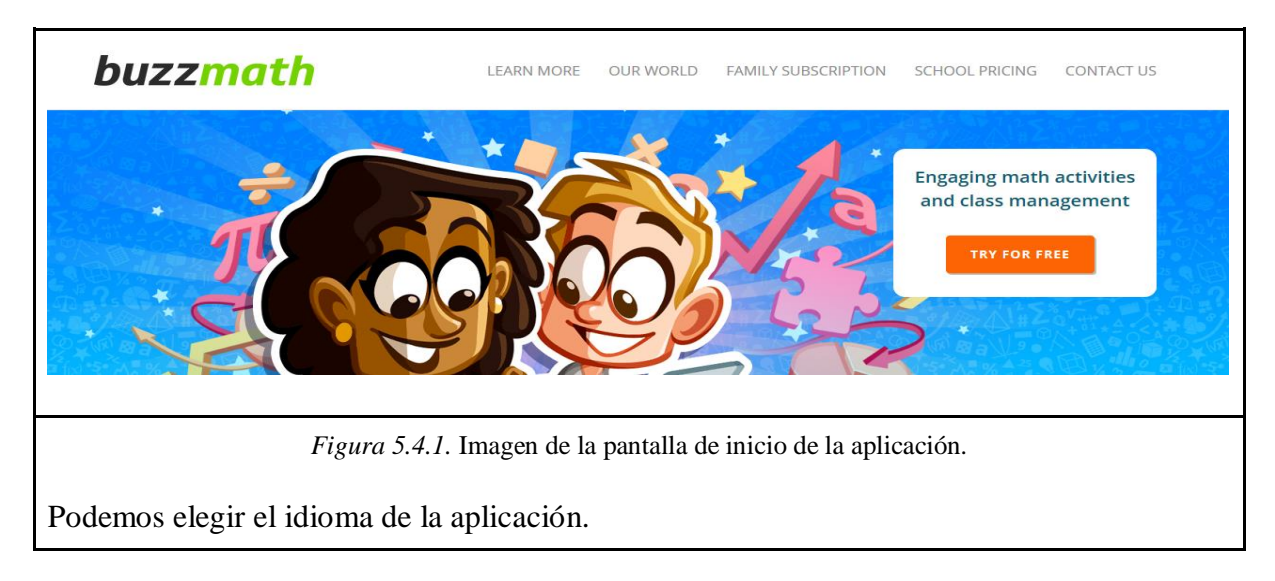

Una vez que accedemos a esta pantalla hay que pulsar el apartado de "TRY FOR FREE" para comenzar a trabajar.

La siguiente pantalla que nos aparece será la siguiente;

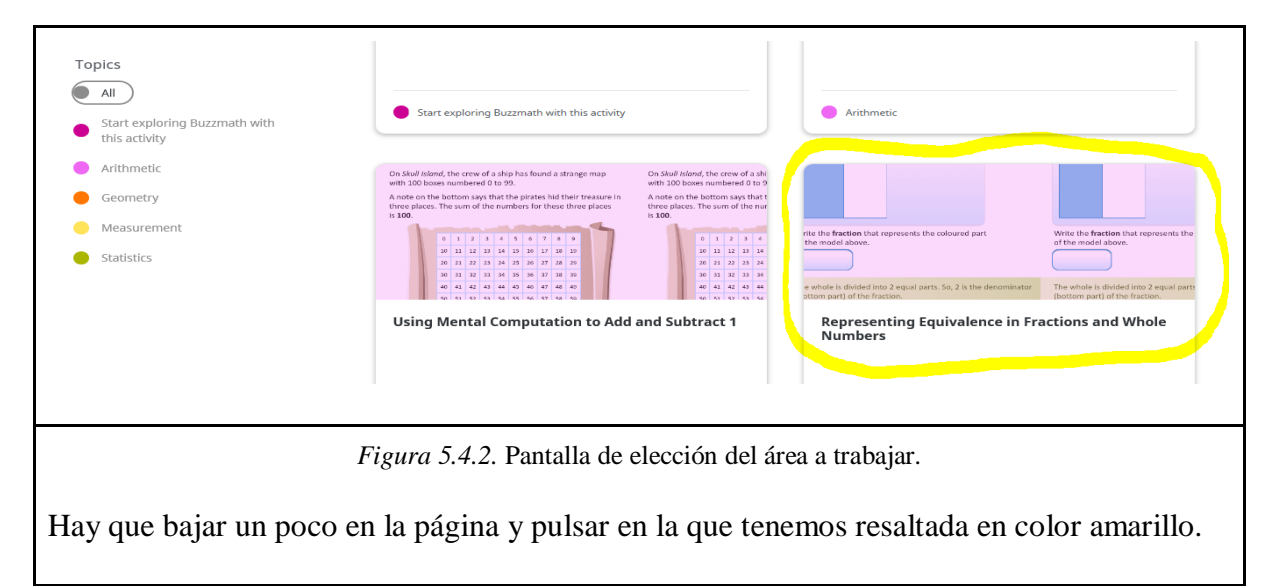

Ya podemos empezar a trabajar las siguientes actividades.

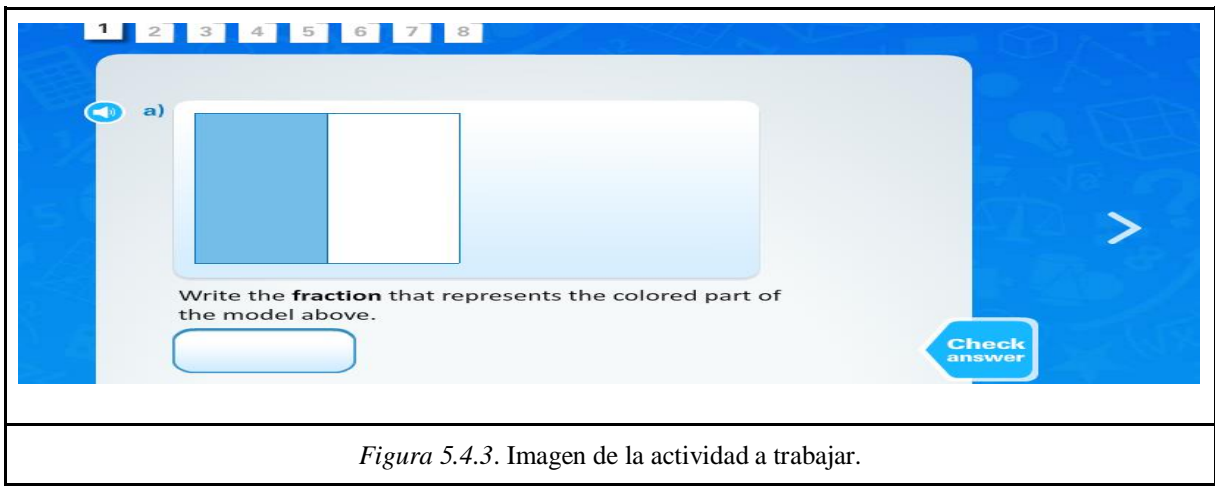

## **Actividad 2**

- 1. Acceda a la herramienta a través del siguiente enlace; [https://www.buzzmath.com/en](https://www.buzzmath.com/en-us/)[us/](https://www.buzzmath.com/en-us/)
- 2. Pulsa en el apartado de "TRY FOR FREE"
- 3. Busca el apartado de "MULTIPLICAR CON MÚLTIPLOS DE 10"
- 4. Resuelve las 10 primeras actividades que se presentan.

## **CONTEXTUALIZACIÓN EN EL CURRÍCULUM**

#### **Criterios de evaluación:**

4. Representar las situaciones problemáticas mediante gráficos y diagramas; así como, **expresar verbalmente las relaciones entre número de partes, valor de cada parte y total.** 

#### **Contenidos:**

1. **Realización de diagramas partes-todo** en situaciones problemáticas de multiplicación y división.

#### **Estándares:**

12, 26.

## **5.5. DIÈDROM:**

#### **Sugerencias para el uso:**

Esta herramienta puede ser utilizada por el profesorado en los cursos pertenecientes al tercer ciclo de la Educación Primaria. Dièdrom es una aplicación con la que el alumnado podrá conocer y manipular diferentes figuras geométricas en un plano e incluso formar nuevas figuras a partir de estas. Es una herramienta idónea para trabajar los cuerpos geométricos.

#### **Actividad 1: Introducción.**

En esta actividad, en primer lugar los alumnos tendrán que ver las posibilidades y herramientas que les ofrece Dièdrom. Una vez conozcan y entiendan su funcionamiento, tendrán que empezar intentando construir la inicial de sus nombres para después intentar pasar al siguiente nivel.

Más adelante, el profesor proyectará en la pizarra digital ejemplos de figuras que los alumnos van a tener que trasladar a sus pantallas. Pueden rotar y ver la figura desde otra perspectiva para ayudarse en la construcción.

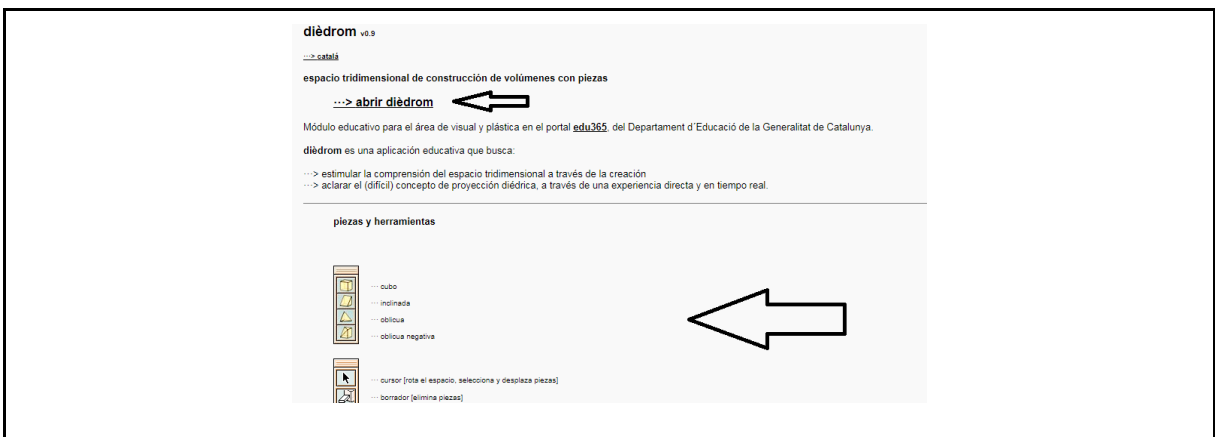

*Figura 5.5.1.* Página de inicio Diédrom.

Cuando abras la herramienta, para poder comenzar a trabajar con ella debes clicar donde señala la flecha. Antes de ponerte a trabajar con ella, es conveniente leer las instrucciones que aparecen más abajo. Finalmente, una vez hayas leído todo y entrado a la página, puedes ver que nos encontramos con una nueva pestaña que nos permite trabajar con esta herramienta.

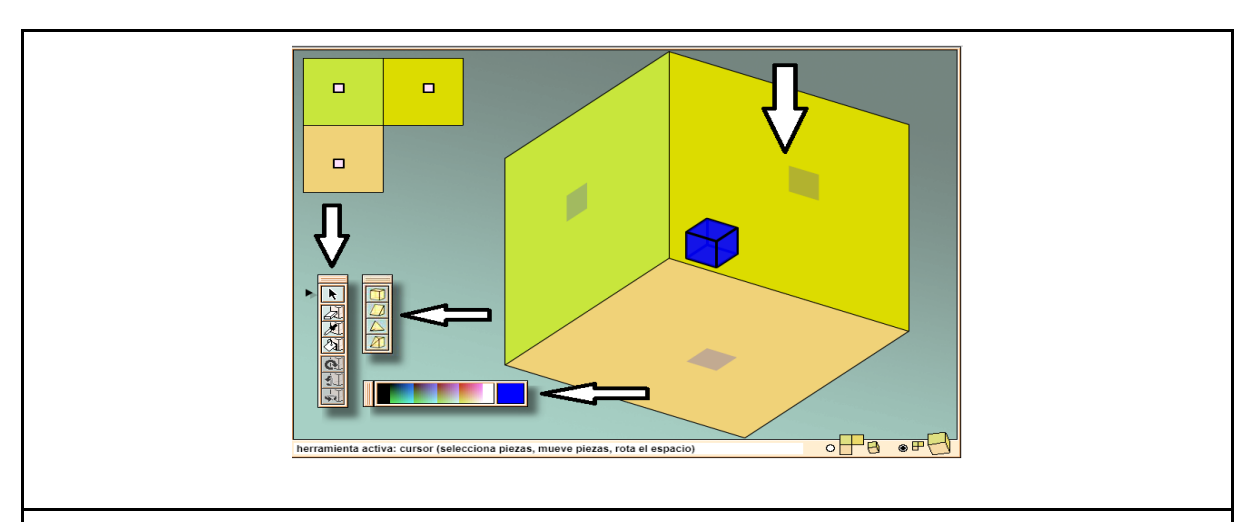

*Figura 5.5.2*. Pantalla de uso de Dièdrom.

Aquí es donde empezaremos a desarrollar nuestra actividad. Cabe mencionar que si clicas y mantienes pulsado el ratón en uno de los lados del cuadrado, puedes rotar la perspectiva del mismo.

Como bien explicamos al comienzo de este apartado, debes construir tu inicial. Debe ser algo similar a la imagen que ves a continuación:

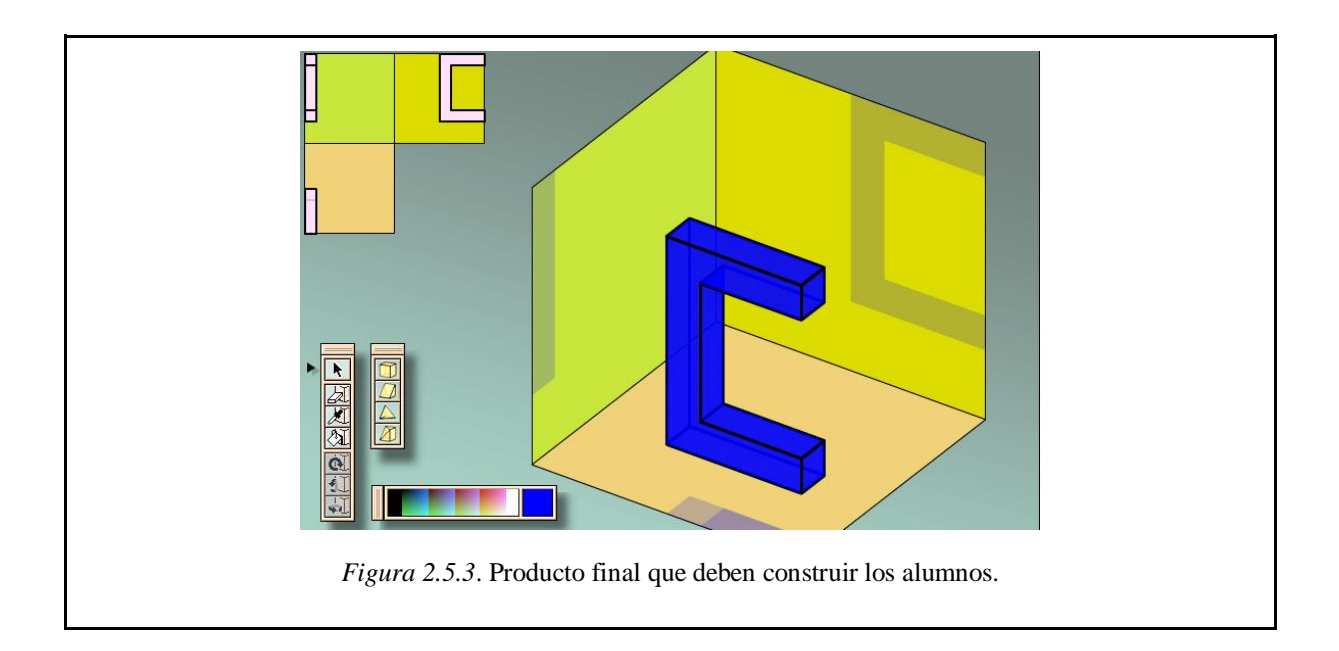

## **Actividad 2:**

Ahora que ya sabes manejar esta herramienta, trata de construir las siguientes figuras que se señalan a continuación:

- Una casa
- Una flor
- Un cáliz

## **CONTEXTUALIZACIÓN EN EL CURRÍCULUM:**

#### **Criterio de evaluación:**

#### BLOQUE DE APRENDIZAJE IV: GEOMETRÍA.

7. Identificar, clasificar, describir, **componer, descomponer y representar figuras planas y cuerpos geométricos en situaciones reales o simuladas. Describir posiciones y movimientos.** Interpretar croquis y planos de entornos cercanos. Realizar croquis, orientarse y desplazarse siguiendo itinerarios.

#### **Contenidos:**

5. **Elementos de los cuerpos geométricos** (base, cara, arista, vértice y cúspide), y de los polígonos (lado, vértice y ángulo), así como su descripción oral.

8. **Elaboración** y presentación cuidadosa de las **construcciones geométricas.**

9. Traslaciones y simetrías.

#### **Estándares:**

94, 98, 104

#### **5.6. PASATIEMPOS Y JUEGOS EN CLASE DE MATEMÁTICAS:**

#### **Sugerencias para el uso:**

Este recurso puede ser utilizado por los docentes en todos los cursos. Es un blog educativo del que podemos extraer múltiples recursos con los que elaborar nuestro propio material didáctico. Es un recurso muy llamativo que puede aumentar la motivación del alumno.

#### **Actividad 1: Introducción.**

Cada jugador toma su mazo de cartas, todas tapadas, y destapa una carta. El jugador con el número mayor gana la batalla, ubicando su carta y las cartas capturadas en la pila de los prisioneros. Siempre que haya un empate por la carta mayor, todos los jugadores batallan: cada jugador saca tres cartas tapadas y una destapada. La mayor de estas nuevas cartas destapadas captura todo lo que está en la mesa. Ya que todos los jugadores participan, alguien que tenía una carta baja en el primer choque podría, a fin de cuentas ganar la batalla. Si ocurre un empate nuevamente, se repite el patrón de batalla de 3 tapadas y 1 destapada hasta que alguien rompa el empate. El jugador que gane la batalla captura todas las cartas jugadas en ese turno.

Cuando los jugadores han batallado hasta acabar todo el mazo, se cuentan los prisioneros. Quien sea que haya capturado la mayor cantidad de cartas gana el juego. Alternativamente se pueden barajar las cartas obtenidas por cada jugador y continuar el juego hasta que alguien obtenga una cantidad de prisioneros tan grande que los otros jugadores se rindan.

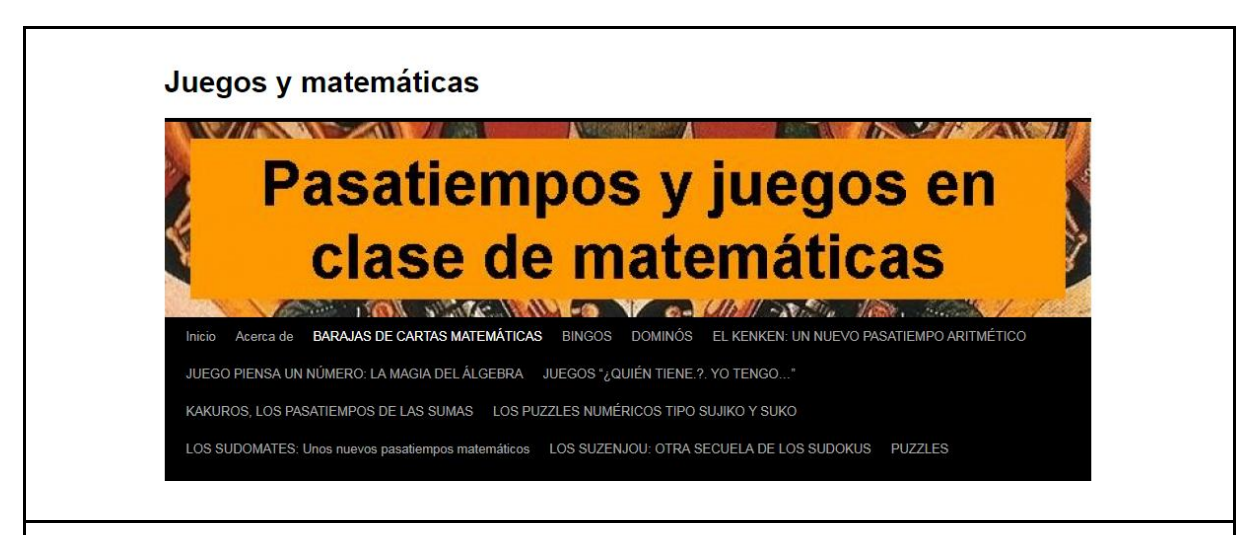

*Figura 5.6.1.* Página de inicio Pasatiempos y juegos en clase de matemáticas.

Nada más clicar en la herramienta con la que estamos trabajando, aparecerá esta pestaña en la que encontraremos múltiples recursos con los que trabajar. Debes clicar en "BARAJAS DE CARTAS MATEMÁTICAS" y deslizando hacia abajo encontrarás un enlace en el que tienes que clicar.

También el enlace http://neoparaiso.com/imprimir/juegos-de-cartas.html nos aporta un montón de ideas sobre cómo aprovechar los naipes españoles en nuestras clases de primaria.

*Figura 5.6.2.* Enlace para extraer la baraja en blanco.

Una vez hayas entrado, aparecerá una nueva pestaña en la que se explica el juego. Finalmente, solo debes elaborar tu propia baraja y comenzar a jugar.

#### **Actividad 2:**

Llegados a este punto, debéis construir vuestra propia baraja de cartas utilizando un apartado del temario que ya hayáis trabajado previamente.

## **CONTEXTUALIZACIÓN EN EL CURRÍCULUM:**

#### **Criterio de evaluación:**

## BLOQUE DE APRENDIZAJE II: NÚMEROS

2. Utilizar los números naturales menores que 1000, **leyendo, escribiendo, comparando y ordenando cantidades** para interpretar e intercambiar información en contextos de la vida cotidiana.

#### **Contenidos:**

2. **Establecimiento de la relación ‹‹mayor que››, ‹‹menor que›› e ‹‹igual que››**, utilizando correctamente el signo correspondiente (>, <, =) **entre** dos **cantidades de elementos** físicos o **gráficos,** y entre sus dos cardinales o sus expresiones matemáticas equivalentes.

7. Comparación de números.

#### **Estándares:**

29

## **5.7. SECTOR MATEMÁTICAS:**

#### **Sugerencias para el uso:**

Esta herramienta puede ser utilizada en la mayoría de los cursos de la Educación Primaria. Es un recurso en el que podemos encontrar diferentes documentos elaborados con los que trabajar apartados del temario de esta asignatura.

#### **Actividad 1: Introducción.**

En esta actividad, los alumnos se encontrarán divididos en grupos de 3-5 personas teniendo que trabajar en equipo para resolver la hoja que les entregará su profesor. Tras encontrar la solución de cada problema, los alumnos responderán utilizando el Kahoot previamente diseñado por el docente, en el que podrán encontrar las posibles respuestas al problema. Si ninguna de ellas coincide, tendrán que seguir intentando resolverlo.

De esta manera, podemos ver el número de alumnos que se han equivocado, y entre todos, resolver las posibles dudas y hablar sobre la resolución del problema.

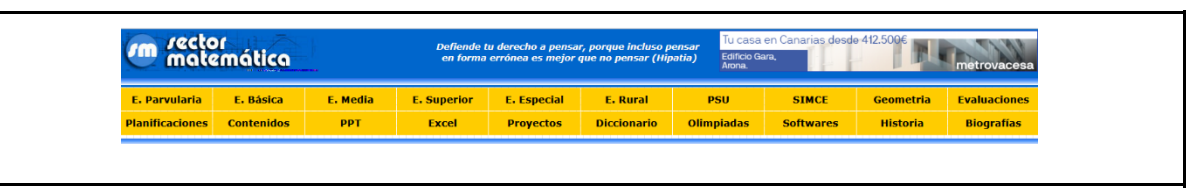

*Figura 5.7.1*. Menú Sector Matemática.

Cuando hayas seleccionado la herramienta deseada, debes dirigirte a la parte superior de la página y hacer clic en el espacio que dice "E. Básica" para que los recursos que nos aparezcan sean apropiados a nuestro nivel.

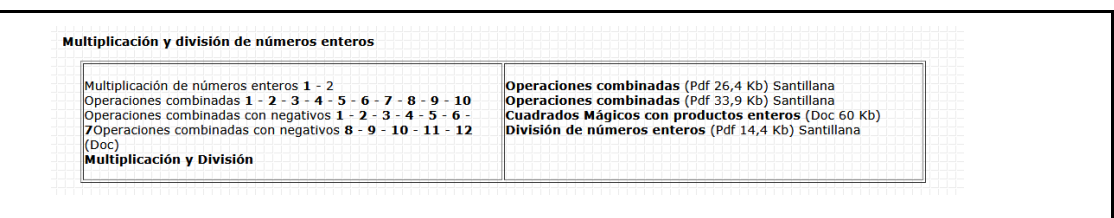

*Figura 5.7.2.* Selección de documentos.

Sigue deslizando hacia abajo hasta encontrarte con el contenido que pretendemos trabajar en nuestra actividad, en este caso, la multiplicación y división de números enteros. Lo único que falta por hacer es seleccionar una o varias de las fichas que nos aparecen ahí para trabajar.

## **Actividad 2:**

Una vez hayas completado la actividad inicial, repite el mismo procedimiento. La actividad que vamos a realizar a continuación es muy parecida a la anterior. La única variante es que ahora vas a tener que realizar los ejercicios de manera individual.

## **CONTEXTUALIZACIÓN EN EL CURRÍCULUM:**

#### **Criterio de evaluación:**

#### BLOQUE DE APRENDIZAJE II: NÚMEROS

4. Elegir y **utilizar correctamente la operación de la multiplicación y la división para la resolución de problemas aritméticos significativos;** plantear problemas que se resuelvan con una multiplicación o división dada; representar las situaciones problemáticas mediante gráficos y diagramas, **así como, expresar verbalmente las relaciones entre número de partes, valor de cada parte y total.**

#### **Contenidos:**

2. **Identificación** y **uso** de los **términos propios de la multiplicación y de la división.**

4. Conocimiento de que la **división es la operación inversa a la multiplicación.**

6. **Resolución de problemas de la vida cotidiana** (de razón, conversión, combinación y comparación).

## **Estándares:**

4, 7, 69

## **5.8. MATH GAME TIME**

#### **Sugerencias para el uso:**

Este recurso es idóneo para que sea utilizado a modo de revisión de los contenidos aprendidos por el alumno. En él encontramos múltiples juegos con los que el alumno podrá practicar lo que ha aprendido de una manera más lúdica que mediante ejercicios.

## **Actividad 1: Introducción.**

En esta actividad, tendréis que jugar a Alien Addition para repasar el concepto de la suma. El juego es sencillo, tienes que manejar una nave espacial utilizando las flechas para moverte de izquierda a derecha y la superior para disparar. Enfrente tendrás un número de sumas y en la nave aparecerá el resultado de una de ellas, de este modo, tendrás que disparar a la suma que da origen al número que aparece en la nave. El que más aciertos consiga, gana.

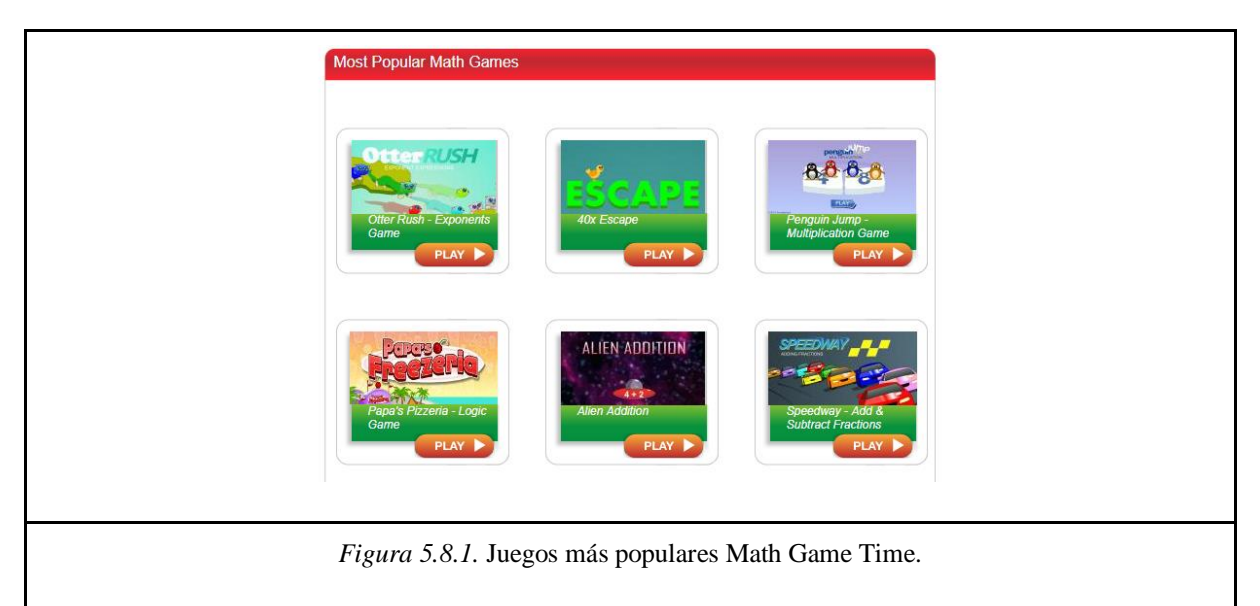

Una vez hayas clicado en esta herramienta, simplemente tienes que deslizar hacia abajo y justo en el centro de la pantalla aparecerá nuestro juego seleccionado para esta actividad. El siguiente paso para realizar es darle a "PLAY".

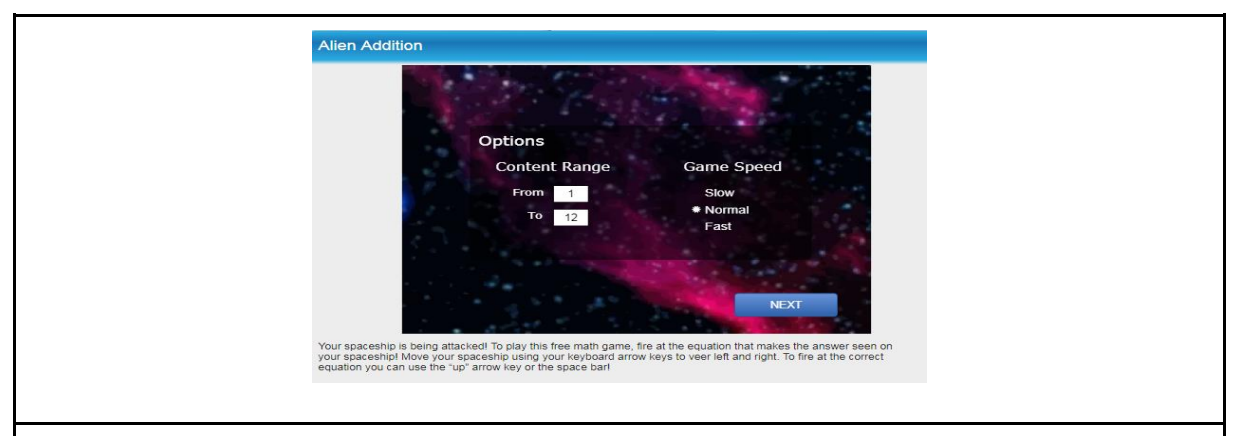

*Figura 5.8.2.* Selección de velocidad y nivel.

Después de haber pulsado nuevamente el botón "PLAY", aparecerá esta pantalla en la que podremos seleccionar el nivel de las operaciones y la velocidad del juego.

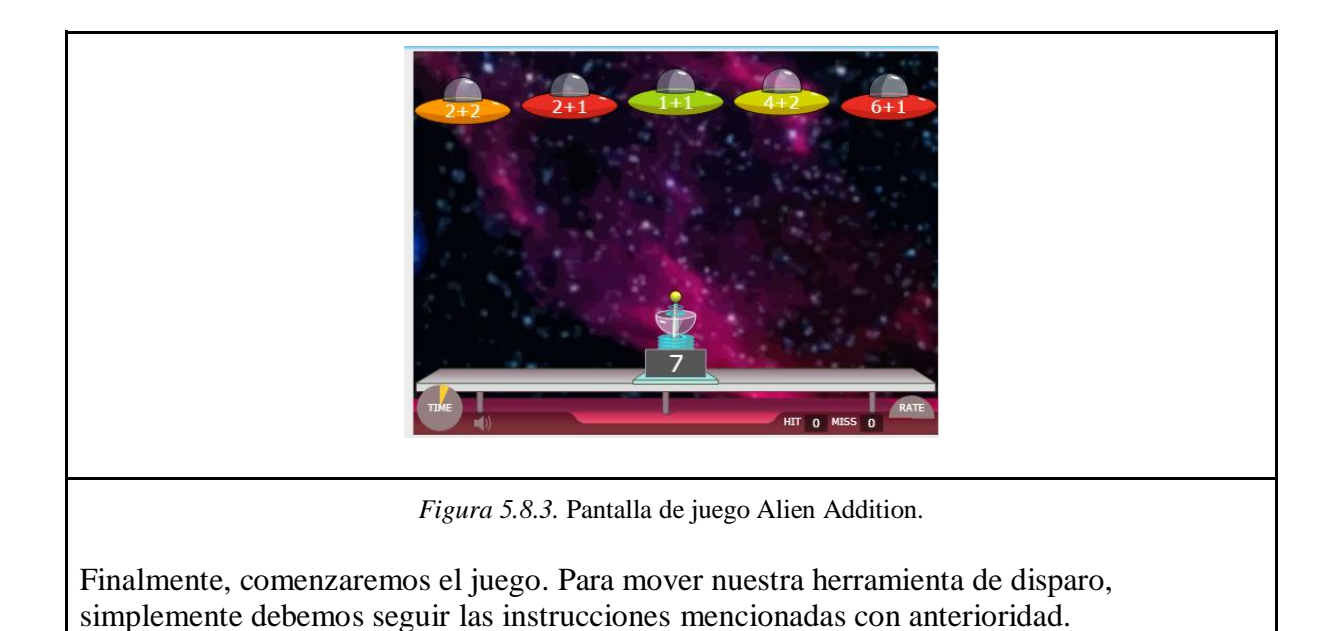

## **Actividad 2:**

Para trabajar esta actividad, debes dirigirte al juego llamado "Penguin Jump Multiplication" y seguir los mismos pasos que la actividad anterior. Debes acceder a él y elegir un nombre de usuario y la dificultad con la que deseas jugar. En este juego, a diferencia del anterior, puedes competir contra tus compañeros o usuarios online. El juego es sencillo, tienes que clicar en la respuesta a la multiplicación que aparece en la parte inferior de la pantalla, haciendo esto, el pingüino saltará a la siguiente plataforma de hielo donde aparecerá una nueva multiplicación.

# **CONTEXTUALIZACIÓN EN EL CURRÍCULUM:**

## **Criterio de evaluación:**

## BLOQUE DE APRENDIZAJE II: NÚMEROS

3**. Elegir y utilizar correctamente la suma y resta para la resolución de problemas aritméticos significativos;** plantear problemas que se resuelvan con una operación suma o resta dada; representar las situaciones problemáticas mediante gráficos y diagramas, **y expresar verbalmente las relaciones entre las partes y el total.**

### **Contenidos:**

3. Identificación y **uso de los términos propios de la suma y de la resta.**

4. Representación y **cálculo del complementario de un número con respecto a otro** y de la **expresión convencional de una sustracción.**

5. Conocimiento de que **la resta es la operación inversa a la suma.**

#### **Estándares:**

69